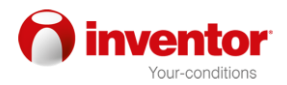

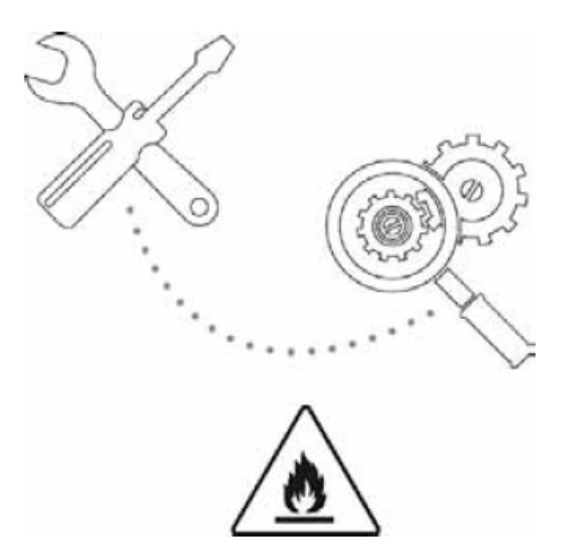

## **NÁVOD NA POUŽITIE**

**INVENTOR PREMIUM**

## Upozornenie: Riziko požiaru / horľavé materiály Len pre jednotky R32

1) Varovanie: Servis sa musí vykonať len podľa odporúčania výrobcu zariadenia. Údržba a opravy vyžadujúce si asistenciu iného odborného personálu sa vykonávajú pod dohľadom osoby zodpovednej za používanie horľavých chladív. Podrobnejšie informácie nájdete v "Informáciách o údržbe" v časti "INŠTALÁCIA RIADENIA". (Vyžaduje sa len pre jednotku, ktorá používa chladivo R32).

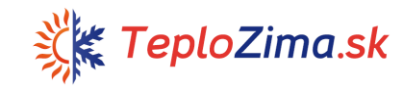

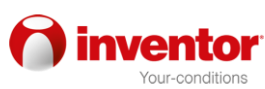

Vysvetlenie symbolov zobrazených na vnútornej jednotke alebo vonkajšej jednotke:

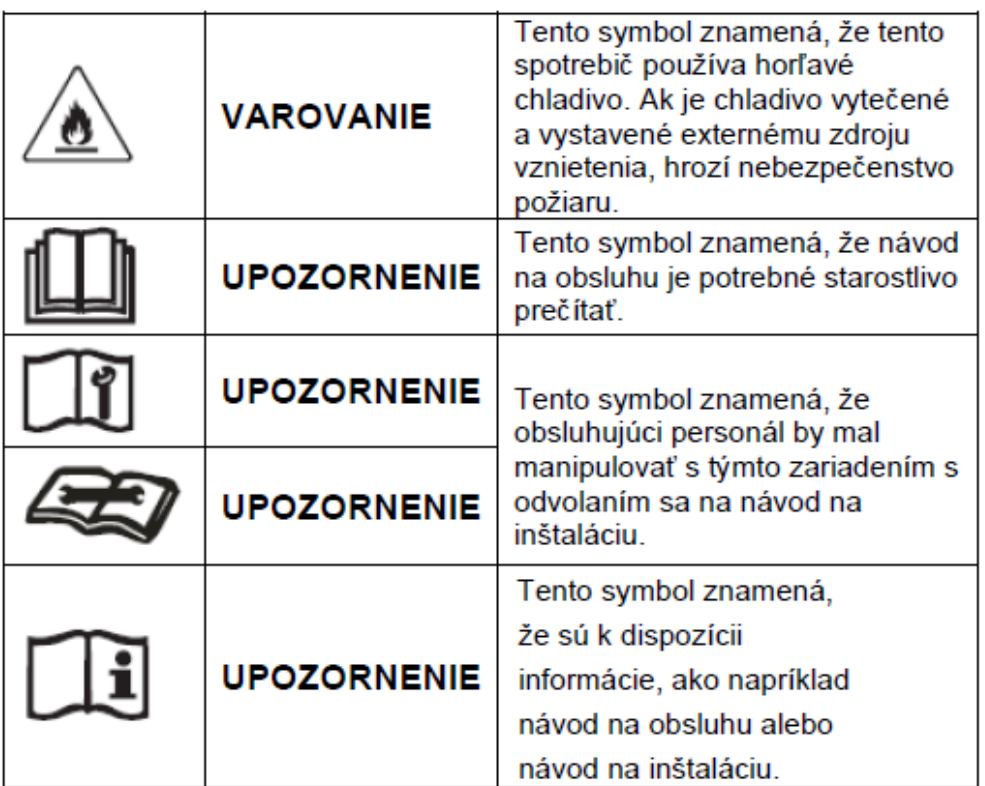

# Bezpečnostné opatrenia

## Pred inštaláciou, prečítajte si bezpečnostne opatrenia

Nesprávna inštalácia spôsobené nedodržaním inštrukcií by mohla mať za následok vznik vážneho zranenia alebo poškodenia.

Závažnosť možného poškodenia alebo zranenie je klasifikovaný ako **VAROVANIE alebo VÝSTRAHA** 

## **VAROVANIE**

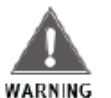

Tento symbol ukazuje na to že ignorovanie inštrukcii môže viest k úmrtiu alebo k ťažkým zraneniam

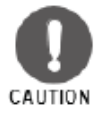

Tento symbol ukazuje na to že ignorovanie inštrukcii môže viest k zraneniam alebo škode na zariadení alebo na vašom majetku.

## **VAROVANIE**

Toto zariadenie môžu používať deti od 8 rokov a osoby so zmenšenými fyzickými, citovými alebo mentálnymi schopnosťami alebo s nedostatkom skúsenosti a vedomosti ak sú pod dohľadom alebo alebo dostanú inštrukcie o správnom a bezpečnom používaní, a ak sú si vedomý potenciálnych rizík. Čistenie a údržbu ne smú vykonávať deti ktoré nie sú pod dohľadom staršej osoby

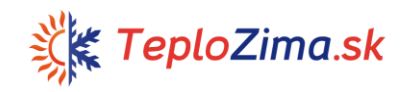

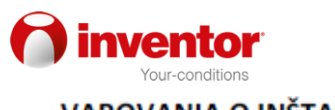

## **VAROVANIA O INŠTALÁCII**

- Kontaktujte oprávneného predavača ohľadom inštalácii toho  $\bullet$ to klimatického zariadenia. Nesprávna inštalácia môže viste do vytekania vody, úrazu elektrickým prúdom alebo vzniku požiaru.
- Všetky opravy, údržby a posúvanie zariadenia musí vykonávať  $\bullet$ oprávnený technik. Nesprávne vykonane opravy môžu viest k zraneniam alebo poruche zariadenia.

## UPOZORNENIA TÝKAJÚCE SA POUŽÍVANIA ZARIADENIA

V prípade výskytu neobvyklých udalosti (napr. výskytu zápachu pálenia), ihneď vypnite zariadenie a vytiahnite zástrčku zo zásuvky. Kontaktujte predavača ako by vám pomohol zabrániť uraz elektrickým prúdom, požiar alebo zranenia.

Nevkladajte prsty, tyče alebo iné predmety do vstupu alebo výstupu otvoru vzduchu. To môže viest k zraneniam pokiaľ sa ventilátor otáča pri väčšej rýchlosti.

Nepoužívajte horľavé spreje ako sú sprej na vlasy, lak alebo farbu v blízkosti zariadenia ako by nedošlo k požiaru alebo explózii.

Nepoužívajte zariadenie v blízkosti výbušných plynov. Vypustení plyn sa môže hromadiť okolo zariadenia a spôsobiť výbuch.

Nepoužívajte zariadenie vo vlhkej miestnosti (napr. Kúpeľňa alebo pracovňa) ako by nedošlo k vzniku úrazu elektrickým prúdom, ktorý by mohol spôsobiť poškodenie na zariadení.

Nevystavujte priamo svoje telo studenom vzduchu na dlhšiu dobu

## VAROVANIA SÚVISIACE S ELEKTRICKOU ENERGIOU

- · Používajte iba uvedený elektricky kábel. V prípade že je kábel poškodený, výrobca alebo oprávnená osoba ho musí vymeniť.
- · Vždy dbajte na to aby zástrčka bola čista. Odstráňte prach alebo nečistoty ktoré sa môžu nahromadiť okolo zástrčky alebo na samej zástrčke, zástrčky ktoré obsahujú prach alebo nečistoty môžu spôsobiť požiar alebo uraz elektrickým prúdom.
- Neťahajte kábel ako by ste vytiahli zástrčku zo zásuvky.  $\bullet$ Pevne uchopte zástrčku a potiahnite ju. Ťahanie kábla môže spôsobiť škodu na samom kábli, čo môže spôsobiť požiar alebo úraz elektrickým prúdom.
- Nepoužívajte predlžovací kábel, nepredlžujte ručne kábel a  $\bullet$ nepripojujte ostatne zariadenia do rovnakej zástrčky v ktorej sa nachádza klimatické zariadenie. Nesprávne elektrické inštalácie, nesprávna izolácia a nedostatočný výkon môžu viest k výskytu požiara.

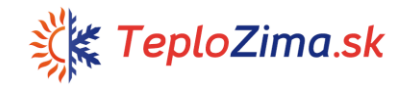

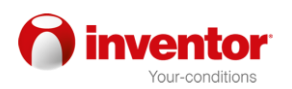

## 1. Špecifikácie i vlastnosti zariadenia

## Časti zariadenia

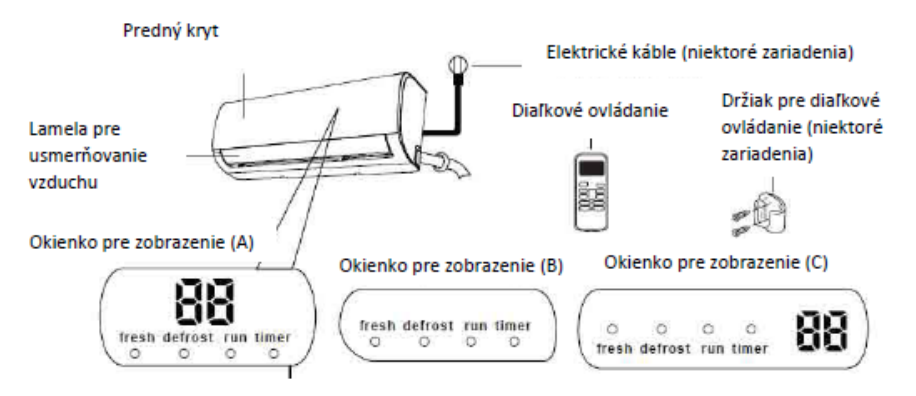

## Význam kódov na okienku

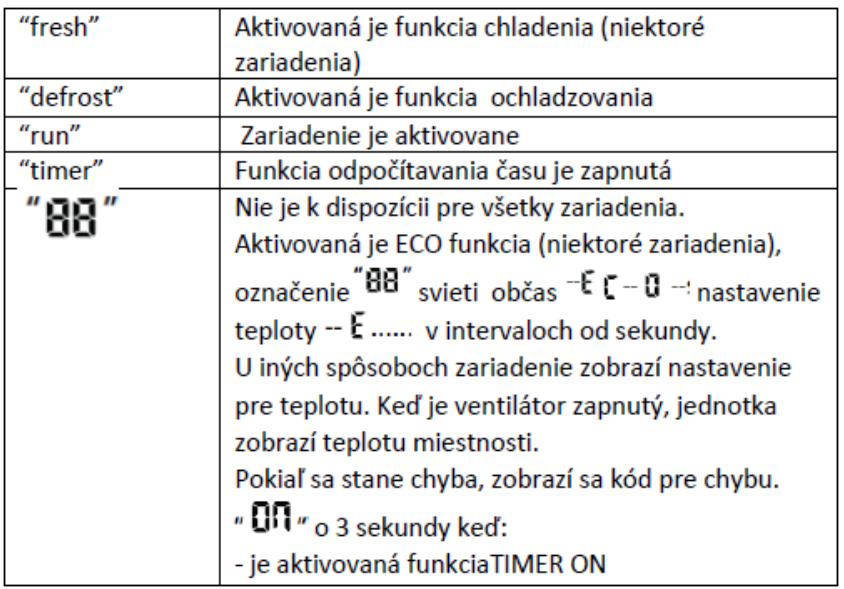

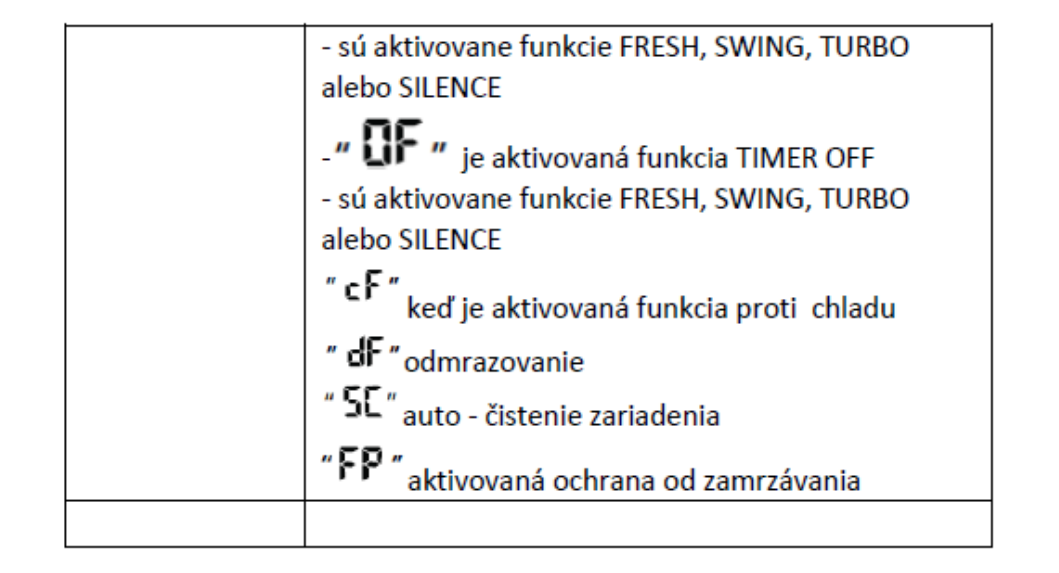

POZNÁMKA: Návod o používaní infračerveného diaľkového zariadenia nie je zahrnutý do toho to balenia s návodmi

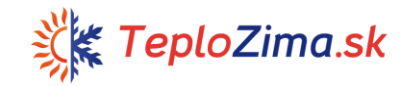

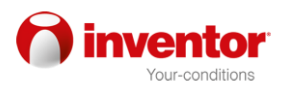

#### Dosahovanie optimálneho výkonu

Optimálny výkon pre chladenie, zohrievanie a sušenie sa môže dosiahnuť pri nasledujúcich teplotných rozsahoch. Pokiaľ klimatické zariadenie pracuje mimo tých rozsahov, aktivuje sa určitá funkcia pre bezpečnú ochranu a spôsobí menši úroveň optimálnosti pre výkon zariadenia.

#### Druh inverteru

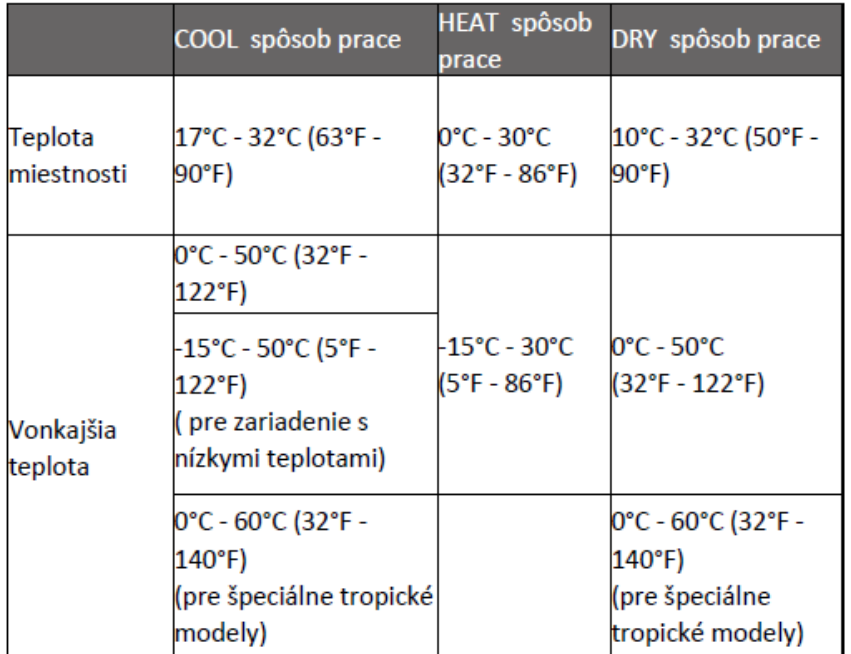

## PRE VONKAJŠIE ZARIADENIE S POMOCNÝMI ELEKTRICKÝMI **OHRIEVAČM**

Keď teplota vonku spadne pod 0°C (32°F) odporúčame aby zariadene vždy bolo zapnute v zásuvke ako by sa zaistil nepretržitý výkon bez prekážok.

#### Druh s pevnými rýchlosťami

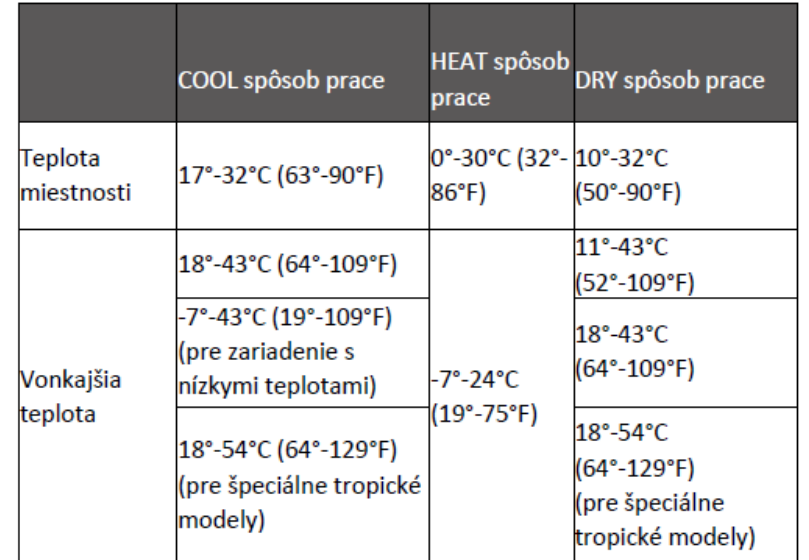

Ako by ste pokračovali s optimálnym výkonom vášho zariadenie, vykonajte nasledujúce kroky: Zavrite dvere a okna.

Zavrite dvere a okna.

- · Obmedzíte spotrebu energie pomocou funkcie TIMER ON a TIMER OFF ( čas pre zapínanie a vypínanie zariadenia).
- · Ničím neblokujte vstupne a výstupné otvory pre vzduch.
- · Pravidelne kontrolujte a čistite filtre pre vzduch.

Pre detailne vysvetlenie každej funkcie prečítajte si Návod pre diaľkové zariadenie.

#### Ostatne vlastnosti

#### Automatické opätované zapínanie zariadenia

Pokiaľ zariadenie zostane bez elektrickej energie, dôjde k nasledujúcemu opätovanému zapínaniu, a predchádzajúce nastavenia sa nestratia.

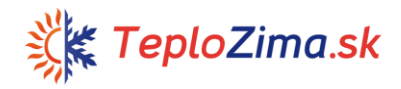

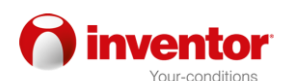

#### Zabránenie stváranie plesne (niektoré zariadenia)

Zariadenie, po vypínaní možných spôsobov prace, bude pokračovať v práci s veľmi malou spotrebou energie, ako by vysušilo miestnosť od vlhkosti a tak zabránilo stváraniu plesne.

#### Bezdrôtové ovládanie (niektoré zariadenia)

Bezdrôtové ovládanie umožňuje aby sa zariadením zaobchádzalo pomocou mobilného telefónu alebo bezdrôtovej siete.

Pre prístup zariadeniu prostredníctvom USB-a je potrebne kontaktovať osobu ktorá je pre to kvalifikovaná.

### Ukladanie uhlu panelov pre usmerňovanie vzduchu ( niektoré zariadenia)

Po zapínaní zariadenia panely budú mat rovnaký uhol ako i v priebehu posledného používanie zariadenia.

#### Stanovenie vytekania kvapalín(niektoré zariadenia)

Vnútorné zariadenie automaticky zobrazia na displeji symbol "EC". Svetlo zobrazenie zostávajúceho času sa vypne, a svetlo pre zapínanie zariadenia 7 krát blikne keď zariadenie stanovy vytekanie kvapalín.

### Pripomienka pre vzduchové filtre (niektoré zariadenia) Pripomienka pre čistenie vzduchových filtrov

Po 240 hodín používania zariadenia, svetla na vnútornom zariadení pre zapínanie zariadenia a zostávajúci čas súčasné budú blikať, a okienko pre zobrazenie zobrazí blikanie symbolu "CL" (pokiaľ je uplatnený na tomto zariadení). Toto je pripomienka pre čistenie filtrov. Po 15 sekúnd sa zariadenie vráti na svoje povodne zobrazenie.

Pre opätované nastavenie pripomienky stlačte tlačidlo LED štyri krát na diaľkovom zariadení alebo stlačte tlačidlo MANUAL CONTROL tri krát. Pokiaľ nenastavíte pripomienku, svetlo pre "CL", " zostávajúci čas" a "zapínanie zariadenia" bude znovu svietiť keď zapnete zariadenie.

#### Pripomienka pre výmenu vzduchového filtra

Po 2880 hodín používania zariadenia svetla pre zapínanie zariadenia a zostávajúci čas súbežné zablikajú 10 krát, potom budú zapnute na 5 minút, a na zariadení za zobrazí symbol "nF" (pokiaľ ho zariadenie podporuje). To je pripomína pre výmenu vzduchového filtra. Potom sa zariadenie vráti na predchádzajúce zobrazenie.

Ako by ste znovu nastavili pripomienky stlačte tlačidlo LED na diaľkovom zariadenie 4 krát alebo stlačte tlačidlo MANUAL CONTROL 3 krát. Pokiaľ ne nastavíte pripomienky, svetla pre symbol "nF", zapínanie zariadenia a zostávajúci čas budú súbežné blikať keď znovu zapnete zariadenie.

Pre detailne vysvetlenie pokročilých vlastnosti vášho zariadenia (ako je TURBO spôsob prace alebo funkcia auto -čistenia zariadenia) prečítajte si Návod pre diaľkové zariadenia.

## POZNÁMKA PRE OBRÁZKY

Obrázky v tomto návode sú postavene kvôli opisu. Skutočný vzhľad vášho vnútorného zariadenie sa môže mierne líšiť od toho na obrázku. Skutočný tvar je presnejší tvar.

## Nastavovanie uhlu pre prúdenie vzduchu Vertikálny vzduch prúdenia vzduchu

Keď je zariadenie zapnute, stlačte tlačidlo SWING/ DIRECT ako by ste nastavili smer (vertikálny uhol) pre prúdenie vzduchu.

1. Jeden krát stlačte tlačidlo SWING/DIRECT ako by ste aktivovali panel pre usmerňovanie vzduchu. Vždy keď stlačíte to tlačidlo, panel sa pohne o 6°. Stlačte tlačidlo kým ne dosiahnete želaný smer.

2. Ako by sa panel nepretržite húpal odo zhora na dole a obratne, stlačte a podržte tlačidlo SWING/ DIRECT na tri sekundy. Znovu ho stlačte ako by ste zastavili automatickú funkciu.

Pozor: Ubezpečte sa aby panel nebol príliš vertikálne postavený na dlhšiu dobu, z dôvodu že môže dôjsť do zhromažďovania kvapiek ktoré môžu padať po vašom nábytku.

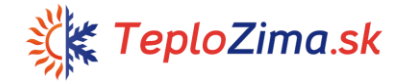

## ventor

## Nastavenie horizontálneho uhlu pre prúdenie vzduchu

Horizontálny uhol pre prúdenie vzduchu sa musí ručne nastaviť. Uchopte panel pre odstraňovanie (obrázok B) a ručne ho nastavte podľa svojho želania. U niektorých zariadenie horizontálny uhol môžete nastaviť podľa diaľkového ovládača.

Prosíme aby ste si prečítali Návod pre diaľkové ovládanie.

#### POZNÁMKA O UHLOCH PANELU

Pri COOI alebo DRY spôsobe prace dbajte na to aby panel nebol príliš vertikálne postavený, z dôvodu že môže dosť do zhromažďovaniu kvapiek ktoré môžu padať po vašom nábytku (obrázok A)

Pri COOI alebo HEAT spôsobe prace pre vertikálny uhol zmenši výkon zariadenia z dôvodu ohraničenia prúdenia vzduchu.

Panel nepohybujte rukou, z dôvodu že sa môže zaseknúť v tej polohe. V prípade že k tomu príde, vypnite zariadenie a vytiahnite zástrčku zo zásuvky na niekoľko sekúnd a potom znovu zapnite zariadenie. Takto znovu naštartujete panel.

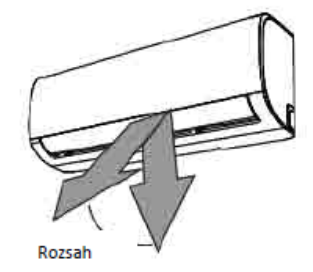

#### Obrázok A

Pozor: Dávajte pozor aby panel nebol príliš vertikálne nastavený, z dôvodu že môže viest k zhromažďovaniu kvapiek ktoré môžu padať po vašom nábytku

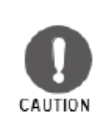

**POZOR** 

Udržujte prsty ďalej od výfukovej a sacej časti funkcie ako by vás ventilátor nezranil.

**Obrázok B** 

Pan

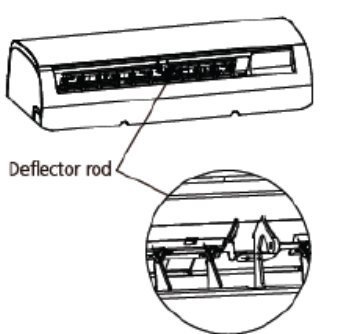

#### **Funkcia spania**

SLEEP funkcia sa používa pri zmenšeniu spotreby energie kým spite (a keď nepotrebujete rovnakú teplotu miestnosti akoby ste sa cítili pohodlne). Tato funkcia sa môže aktivovať iba pomocou diaľkového zariadenia.

Stlačte tlačidlo SLEEP vtedy keď si prajete isť spať. Keď je zariadenie v COOL spôsobe prace, zvýši teplotu o 1°C (2°F) po 1 hodine a za dodatočných 1°C (2°F) po ešte jednej hodine. Pri HEAT spôsobe prace sa zariadenie zníži teplotu o 1°C (2°F) po 1 hodine a za dodatočný 1°C (2°F) po ešte jednej hodine.

Nová úroveň teploty sa udrží 5 hodín, po čom sa zariadenie automaticky vypne.

Upozornenie: Funkcia SLEEP nie je k dispozícii pre FAN alebo DRY spôsob prace.

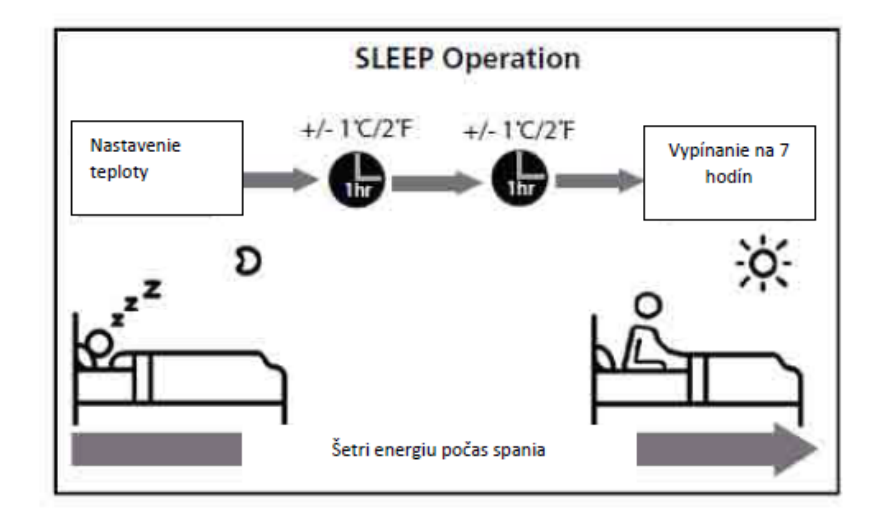

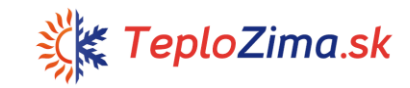

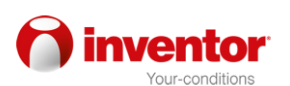

## 2. Ručne ovládanie (bez diaľkového ovládača)

#### Ako ovládať zariadením bez diaľkového zariadenia

Ako ovládať zariadením bez diaľkového zariadenia

V prípade že vaše diaľkove ovládanie, z akéhokoľvek dôvodu, prestane pracovať, zariadením môžete ovládať ručne pomocou tlačidla MANUAL CONTROL, ktoré sa nachádza na vnútornej jednotke. Majte na mysli že ručne ovládanie ne predstavuje dlhodobé riešenie a každopádne sa odporúča mat funkčne diaľkové zariadenie pre ovládanie klimatickým zariadením.

#### PRED RUČNÝM OVLÁDANÍ

Jednotka sa musí vypnúť pred ručným ovládaním.

Pre ručne ovládanie zariadením:

- 1. Otvorte predny kryt na zariadení
- 2. Nájdite tlačidlo MANUAL CONTROL na pravej strane zariadenia
- 3. Jeden krát stlačte tlačidlo MANUAL CONTROL ako by ste aktivovali FORCED AUTO spôsob prace.
- 4. Znovu stlačte tlačidlo MANUAL CONTROL ako by ste aktivovali FORCED COOLING spôsob prace.
- 5. Tretíkrát stlačte tlačidlo MANUAL CONTROL pre vypínanie zariadenia

ie

6. Zavrite predný kryt zariadenia.

**POZOR** 

Ručne tlačidlo

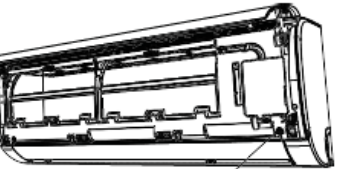

určene iba pre CAUTION testovanie a urgentne prípady. Prosíme aby ste tuto funkciu používali iba v prípade že ste stratili diaľkové zariadenie alebo pokiaľ je to nevyhnutne. Použite diaľkové zariadenie ako by ste naštartovali zariadenie a znovu s nim ovládali

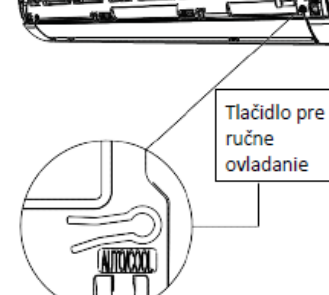

## 3. Starostlivosť a údržba

Čistenie vnútornei jednoty

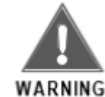

#### VŽDY VYPNITE KLIMATICKÉ ZARIADENIE A VYTIAHNITE ZÁSTRČKU ZO ZÁSUVKY PRE ČISTENÍM ALEBO ÚDRŽBOU

#### **POZOR**

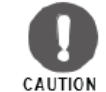

Používajte iba mäkkú a suchu handričku pre čistenie jednotky. Pokiaľ je zariadenie veľmi znečistený, môžete handričku namočiť do teplej vody ako by ste s ňou očistili zariadenie.

- · Nepoužívajte chemikálie alebo handričku namočenú chemikáliami pre čistenie zariadenia
- · Nepoužívajte benzín, riedidlo pre farby alebo ostatne roztoky pre čistenie zariadenie, z dôvodu že môžu spôsobiť poškodenia na plastovej časti povrchu zariadenia
- · Nepoužívajte vodu čia teplota je vyššia ako 40°C (104°F) pre čistenie predného krytu zariadenia, z dôvodu že môže dôjsť k poškodeniu prednej časti krytu zariadenia, preto že môže dôjsť k poškodeniu alebo strate farby

#### Čistenie filtru pre vzduch

Zapchaté klimatické zariadenie môže obmedziť účinnosť pri chladení a môže predstavovať nebezpečenstvo pre vaše zdravie. Filtre pre vzduch je potrebne čistiť raz alebo dva krát do týždňa.

- 1. Zdvihnite predný kryt zariadenie
- 2. Najskôr stlačte klipsňu na konci filtru ako by ste ho uvoľnili, potom ho zdvihnite a potiahnite k sebe.
- 3. Potom vytiahnite filter von.
- 4. Pokiaľ váš filter obsahuje malý filter pre osvieženie vzduchu, odstráňte ho s väčšieho filtru. Menši filter očistite s ručným vysávačom.
- 5. Väčší filter očistite s teplou vodou ktorá obsahuje mydlo. V každom prípade používajte jemný prostriedok pre čistenie.
- 6. Vyčistite filter čerstvou vodou a potom utrite zvyšnú vodu na ňom
- 7. Filter vysušte v chladnej a suchej miestnosti, a nevystavujte ho priamej slnečnej svetlosti.

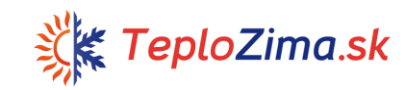

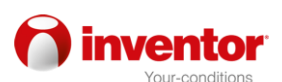

- 8. Vysušený menši filter vráťte na väčší filter, ktorý potom vrátite do vnútorného zariadenia.
- 9. Zatvorte predný kryt vnútornej jednotke.

#### **POZOR**

Filter pre osviežovanie vzduchu (Plasma filter) nechytajte najmenej 10 minút potom ako ste vypli zariadenie.

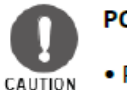

## **POZOR**

• Pred výmenou a čistením filtra, vypnite zariadenie a vytiahnite ho zo zásuvky

- · Nechytaite kovové časti zariadenia potom ako ste ho vypli. Môžete sa porezať o ostré kovové hrany.
- · Nepoužívajte vodu počas čistenia vnútornej časti zariadenia, preto že takto môžete poškodiť izoláciu a spôsobiť uraz elektrickým prúdom.
- Filter nevystavuite priamom slnečnom žiarení počas sušenia. preto že môže dôjsť k zmenšeniu veľkosti filtru.

#### Pripomienky pre vzduchový filter (podľa voľby) Pripomienka pre čistenie vzduchového filtru

Po 240 hodín používania zariadenie. na obrazovke zariadenia sa obiavy blikajúce označenie "CL". To je pripomienka pre čistenie filtru. Po 15

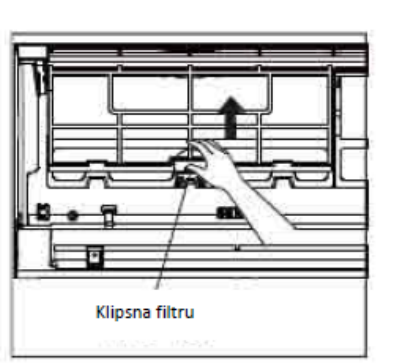

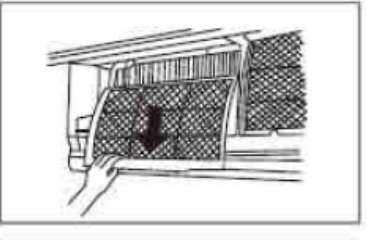

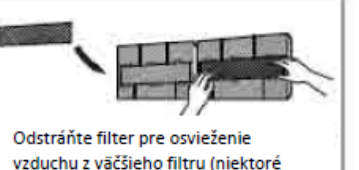

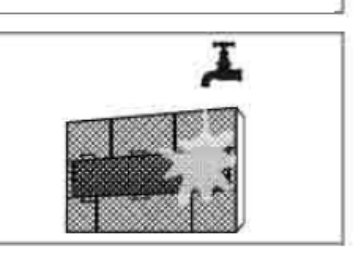

sekundách sa zariadenie vráti na svoje predchádzajúce zobrazenie. Ako by ste znovu nastavili pripomienku stlačte tlačidlo LED na diaľkovom zariadenie 4 krát alebo stlačte tlačidlo MANUAL CONTROL 3 krát. V prípade že ste neúspešné nastavili pripomienku, "CL" indikátor znovu zabliká keď znovu zapnete zariadenie.

#### Pripomienka pre výmenu vzduchového filtra

Po 2880 hodín používaní zariadenia, na displeji sa objaví blikajúci symbol "nF". To je pripomienka že musíte vymeniť filter. Po 15 sekundách sa zariadenie vráti na svoje predchádzajúce nastavenia. Ako by ste znovu nastavili pripomienku stlačte tlačidlo LED na diaľkovom ovládači 4 krát alebo stlačte tlačidlo MANUAL CONTROL 3 krát. V prípade že ste neúspešné nastavili pripomienku , "CL" indikátor znovu zabliká keď znovu naštartujete zariadenie.

#### **POZOR**

- · Každú údržbu alebo čistenie vonkaišieho zariadenie musí vykonať autorizovaný predavač alebo oprávnení poskytovateľ CAUTION služieb.
- · Všetky opravy zariadenia musia vykonávať autorizovaný predavač alebo oprávnení poskytovateľ služieb.

#### Údržba – Nepoužívanie zariadenia v priebehu dlhšej doby

Pokiaľ neplánujete používať svoje zariadenie dlhšiu dobu, vtedy by ste mali vykonať nasledujúce:

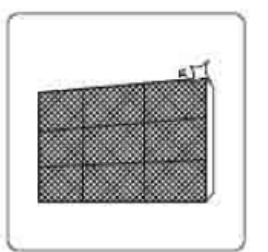

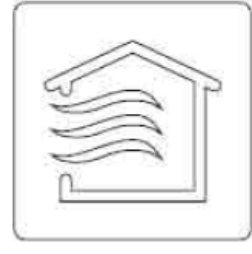

Čistenie všetkých filtrov

Aktivácia FAN funkcie pokiaľ sa jednotka úplné nevysuší

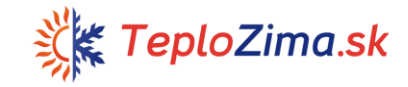

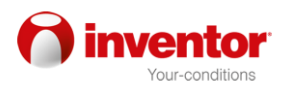

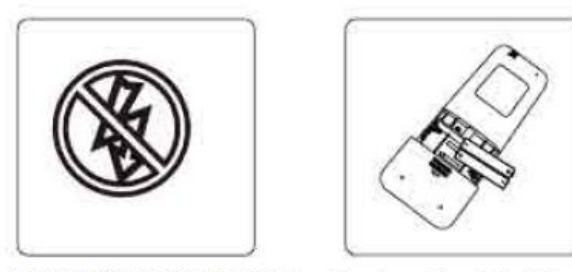

Vypínanie FAN funkcie a vyťahovanie zástrčky zo zásuvky

Odstraňovanie bateriek z diaľkového ovládača

### Údržba - Predsezónna kontrola

Potom ako ste zariadenie nepoužívali dlhšiu dobu alebo pred začiatkom obdobia častého používania postupujte nasledovne:

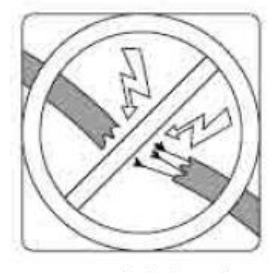

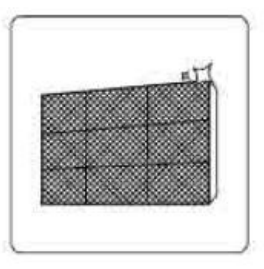

Očistite všetky filtre

Skontrolujte či sú káble poškodene

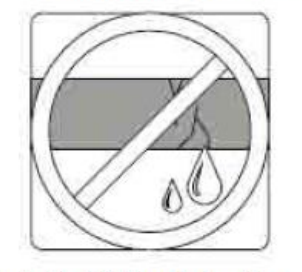

Skontrolujte či niekde unika kvapalina

Vymeňte baterky

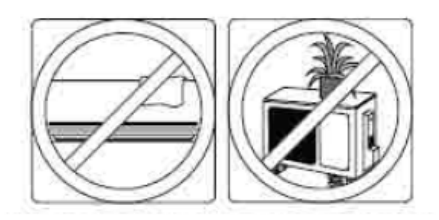

Uistite sa že nič ne blokuje vstupne a výstupné otvory vzduchu

#### 4. Problémy

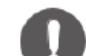

#### **BEZPEČNOSTNE OPATRENIA**

V prípade že sa nastane akákoľvek z nasledujúcich okolnosti, ihned vypnite zariadenie! CAUTION

- Kábel je poškodený alebo nadmerne teplý  $\bullet$
- Cítite zápach spáleniny  $\bullet$
- Zariadenie vytvára hlasne a neobvykle zvuky  $\bullet$
- Poistka vyskočí  $\bullet$
- Zariadenie sa dostane do kontaktu s vodou alebo s iným druhom  $\bullet$ kvapalín

ZARIADENIE NEOPRAVUJTE SAMI ! **IHNEĎ KONTAKTUJTE** OPRÁVNENÉHO POSKYTOVATEĽA SLUŽIEB !

#### Obvykle problémy

Nasledujúce problémy nie sú výsledkami poruchy a nevyžadujú žiadne opravy

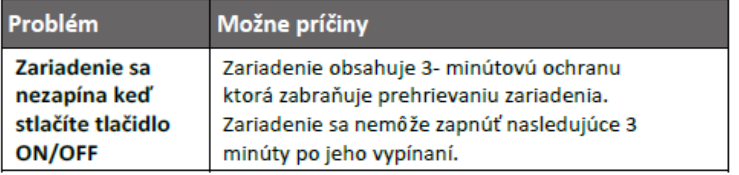

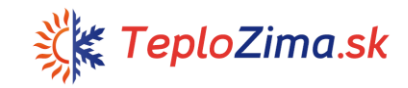

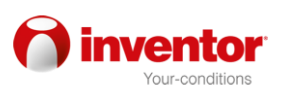

 $\overline{\phantom{0}}$ 

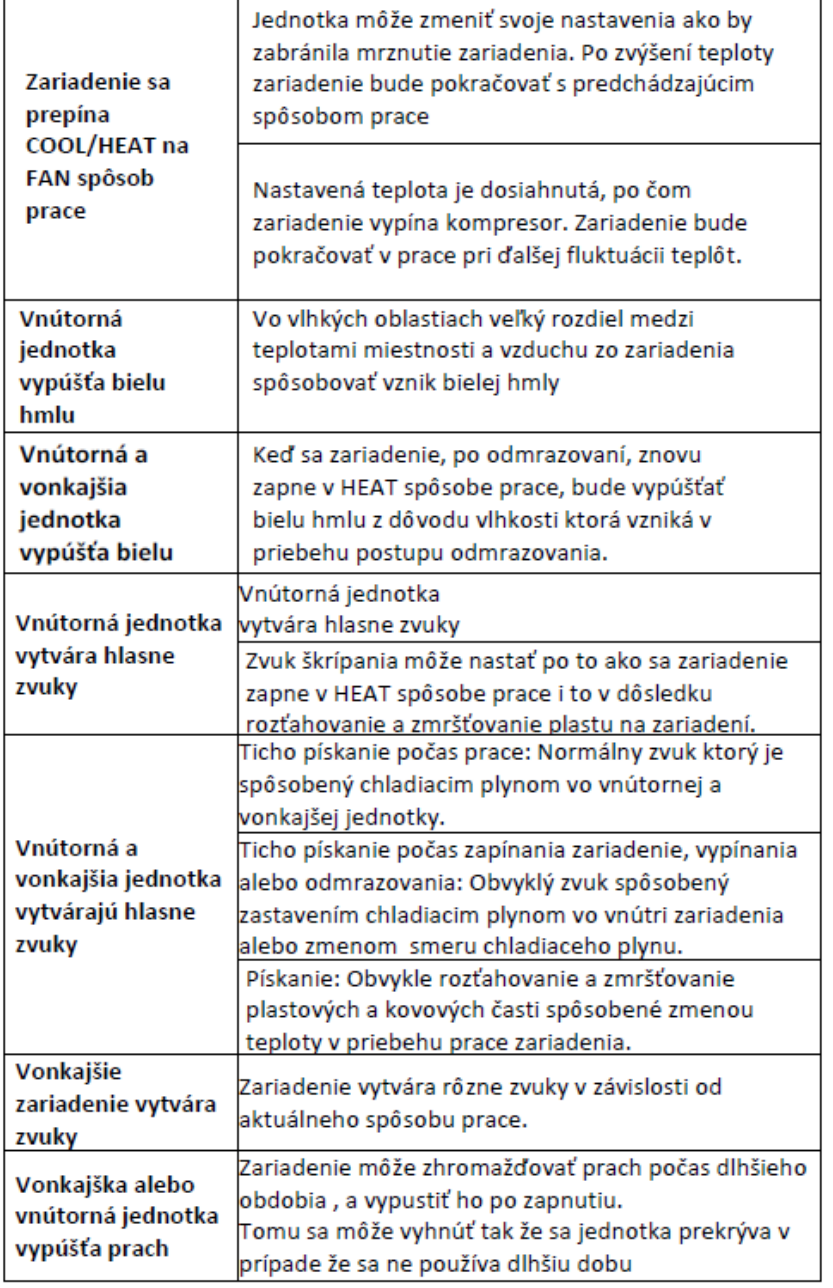

 $\overline{\phantom{0}}$ 

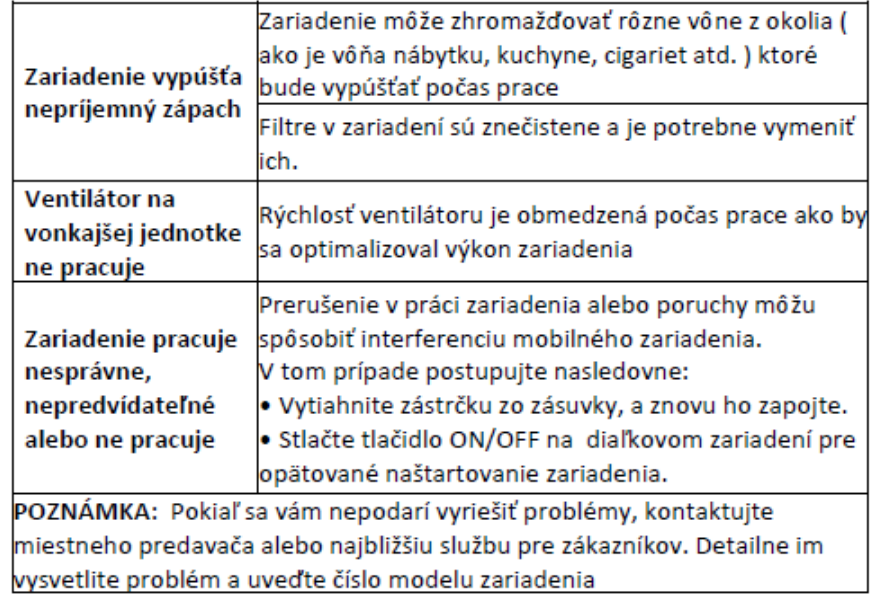

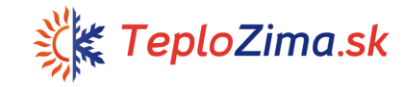

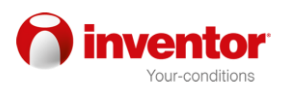

## Problémy

Keď vzniknú problémy, najskôr skontrolujte nasledujúce časti zariadenia pred kontaktovaním služby pre zákazníkov.

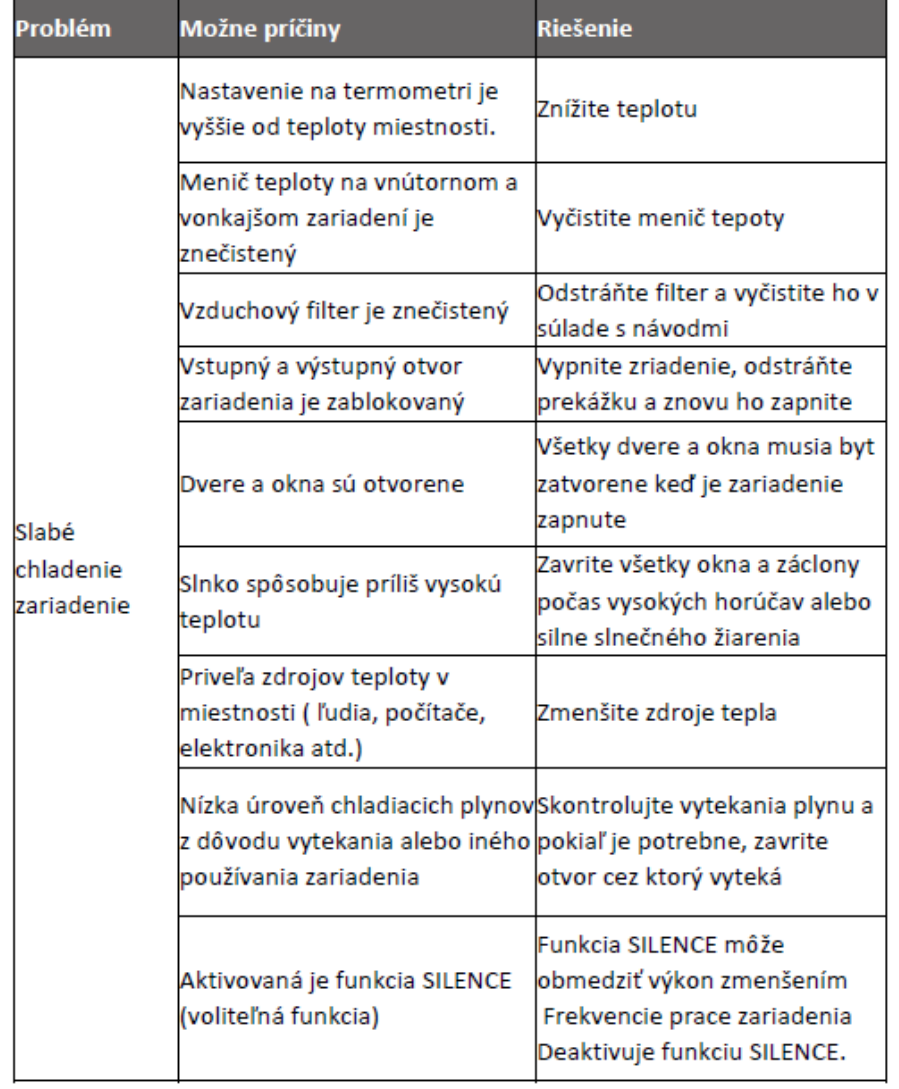

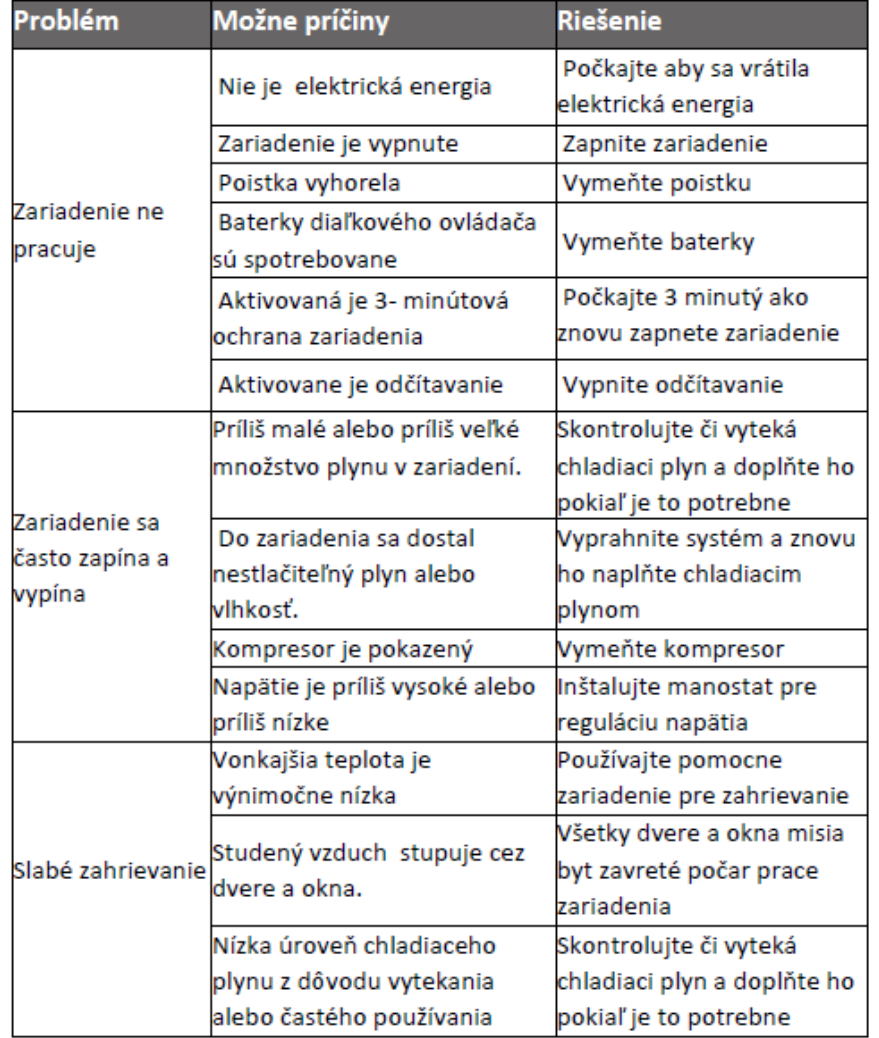

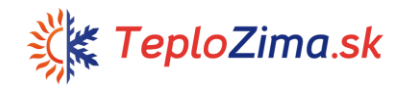

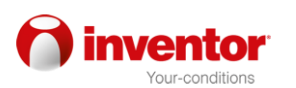

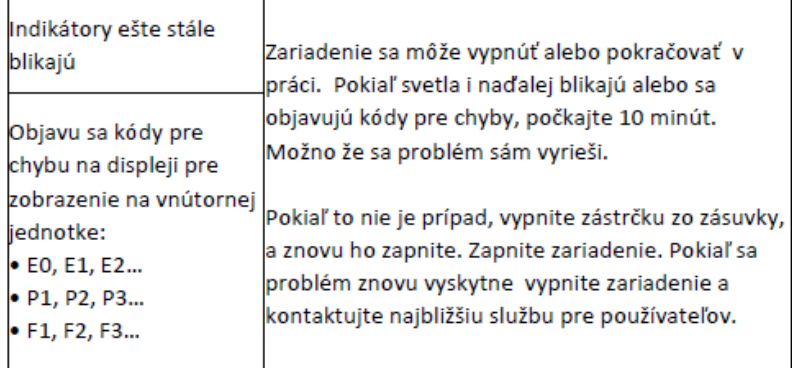

POZNÁMKA: Pokiaľ sa váš problém vyskytuje i po vykonaných kontrolách a diagnóze, ihneď vypnite zariadenie a kontaktuje službu pre používateľov

#### 5. Európske usmernenia o nakladaní s odpadom

Toto zariadenie obsahuje chladiace plyny a ostatne nebezpečne latky. Počas odkladania do odpadu je potrebne dbať na to aby sa materiály recyklovali v súlade so zákonom. Časti zariadenie nesiete recyklovať s domáci odpadom alebo neroztriedeným odpadom..

Mate nasledujúce možnosti v prípade odkladania zariadenie do odpadu:

- Zariadenie odložte na odpad pre za to určene miesta pre recyklovanie  $\bullet$ elektrického odpadu.
- Predavač, počas kupovania nového zariadenia, prevezme staré  $\bullet$ zariadenie bez dodatočných nákladov.
- Výrobca prevezme staré zariadenie bez dodatočných nákladov.  $\bullet$
- Zariadenie môžete predať oprávneným odoberateľom kovov  $\bullet$

#### Špeciálna poznámka

Odkladanie toho to zariadenia v lese alebo akékoľvek iné miesto v prírode môže ohroziť vaše zdravie a škodí okoliu. Nebezpečne latky by sa mohli vyliať do vody a tak sa dostať do potravinového reťazca..

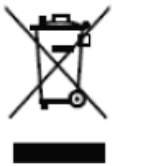

## **KLIMATICKÉ ZARIADENIE** ZOBRAZENIE DIAĽKOVÉHO ZARIADENIA

Špecifikácie podliehajú zmenám bez predchádzajúceho oznámenia. Kontaktujte predávajúceho alebo výrobcu v prípade pochybnosti.

Ďakujeme na kúpení nášho výrobku. Prosíme aby ste si dôkladné prečítali tento návod pre zaobchádzanie klimatickým zariadením.

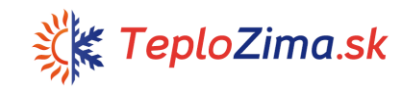

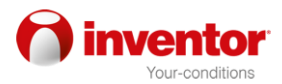

#### Vlastnosti dialkoveho zariadenia

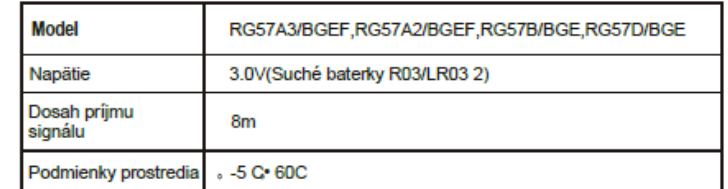

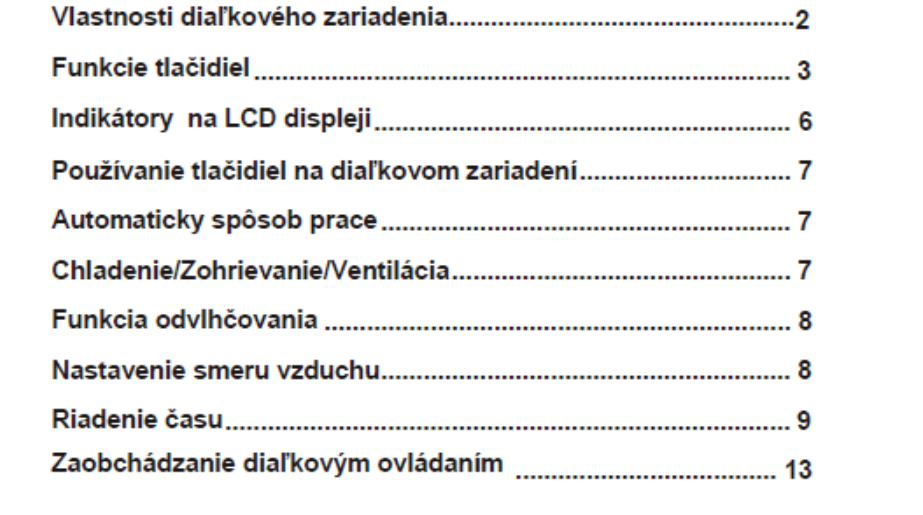

**OBSAH** 

#### **UPOZORNENIE:**

Vzhľad tlačidiel sa zakladá na typickom modely, takže sa môže mierne líšiť od skutočného vzhľadu zariadenia ktoré ste obiednali.

Všetky opísané funkcie platia pre to zariadenie. Pokiaľ zariadenie ne obsahuje konkrétnu funkciu, vtedy sa stlačením na akékoľvek tlačidlo nebudete môcť dostať do tej určitej vlastnosti ale funkcie.

Pokiaľ existuje veľký rozdiel medzi opísanými funkciami u "Zobrazení diaľkového zariadenia a NÁVODU PRE POUŽÍVATEĽA bude platiť opis z návodu.

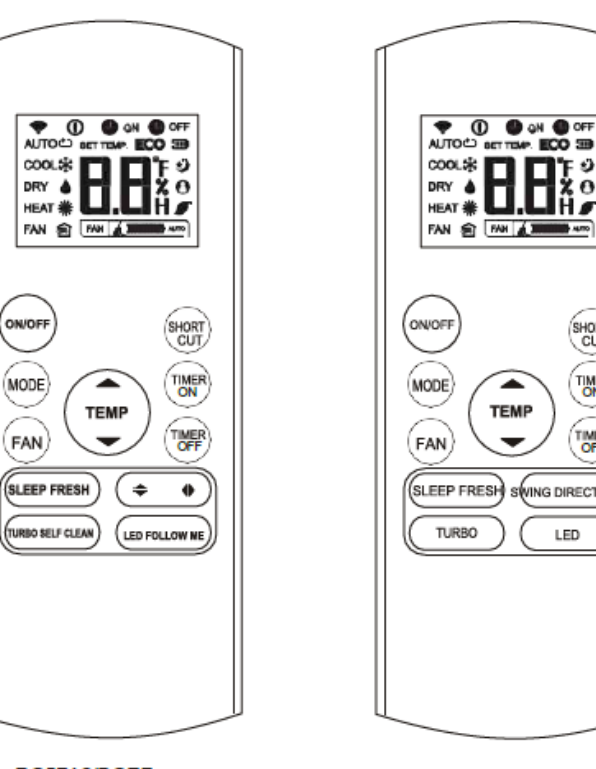

RG57A2/BGEF (FRESH tlačidlo nie je k dispozícii) RG57A3/BGEF

RG57B/BGE (FRESH tlačidlo nie je k dispozícii) RG57D/BGE

 $\Omega$ 

SHORT<br>CUT

TIMER

TIMER

**SWING DIRECT** 

LED

▲

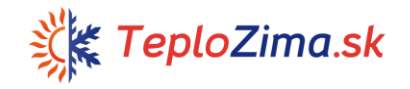

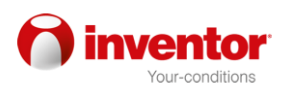

## Funkcia tlačidla

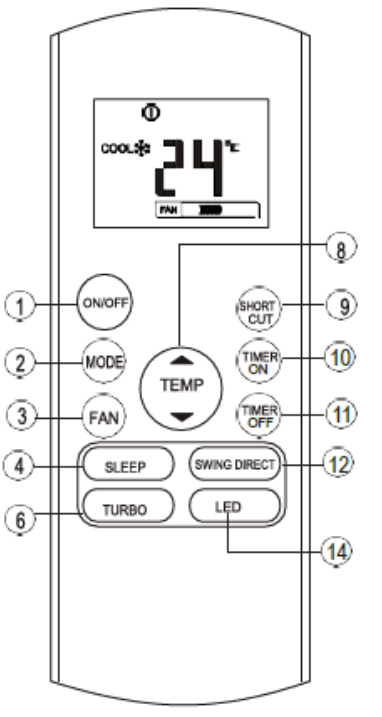

#### **Tlačidlo ON/OFF**

Týmto tlačidlom môžete ZAPNÚŤ a VYPNÚŤ klimatické zariadenie

#### **Tlačidlo MODE**

Stlačte toto tlačidlo ako by ste nastavili spôsob prace klimatického zariadenia v nasledujúcom poradí<sup>-</sup>

→ AUTO → COOL → DRY → HEATL → FAN-

POZNÁMKA Prosíme ab v s te zvolili spôsob H EAT pokiaľ je vaše zariadenie určený iba na chladenie. Zariadenia ktoré slúžia iba na chladenie ne podporujú funkciu zohrievania

#### **Tlačidlo FAN**

Nastavenie rýchlosti vzduchu: :  $\rightarrow$  AUTO  $\rightarrow$  LO  $\rightarrow$  MED $\rightarrow$  HIGH

POZNÁMKA: Rýchlosť ne môžete nastaviť v priebehu AUTO alebo DRY spôsobu prace.

#### **Tlačidlo SLEEP**

· Pre aktiváciu/ deaktiváciu spania. Udržuje optimálnu hladinu teploty a šetrí energiu. Tato funkcia je k dispozícii iba v COOL. HEAT alebo AUTO spôsob prace.

. Pre viac detailov pozrite si odstavec o funkcii spania v NÁVODE PRE POUŽÍVATEĽOV. POZNÁMKA: Spôsob prace pre spanie môže sa zrušiť pokiaľ sa stlačí tlačidlo MODE, FAN SPEED alebo ON/OFF

#### **Tlačidlo FRESH**

(vzťahuje sa naRG57A3/BGEF i (RG57D/BGE) Aktivácia/deaktivacia funkcie FRESH, Pri zapnutí FRESH funkcie, loniztor/ Časť pre zachyteniu prachu (v závislosti od modelu) sa pohybuje a pomáha zariadeniu čistením vzduchu

#### **Tlačidlo TURBO**

Aktivácia/Deaktivacia Turbo funkcie. Turbo funkcia umožňuje aby zariadenie dosiahlo predtým zvolenú teplotu pri chladeniu alebo zohrievaniu v najkratšom možnom čase (pokiaľ zariadenie ne podporuje tuto funkciu, vtedy ani jedným iným tlačidlom nebudete most spustiť tu funkciu).

#### **Tlačidlo SELF CLEAN**

(vzťahuje s na Rg57(A2)A3/BGEF) Aktivácia/deaktivácia funkcie čistenia

#### **Funkcie tlačidiel**

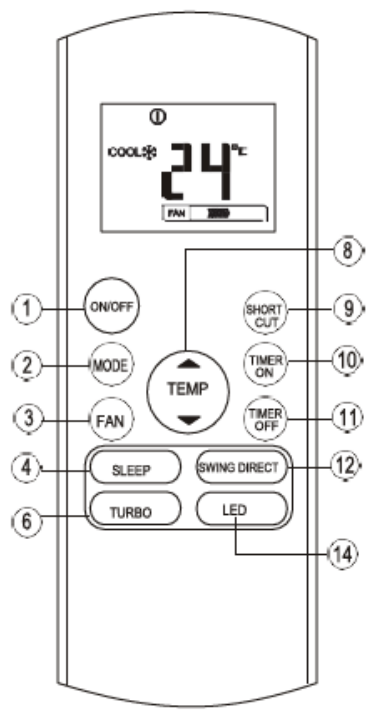

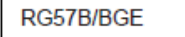

#### Tlačidlo UP  $(A)$

Stlačte toto tlačidlo ako by ste zvýšili teplotu miestnosti v intervaloch od 1. C do maximálne teplotnei úrovne od 30<sub>°C</sub>.

#### Tlačidlo DOWN  $($   $\blacktriangleright)$

Stlačte toto tlačidlo ako by ste znížili teplotu miestnosti v intervaloch od 1<sub>°C</sub> do maximálnej teplotnei úrovne od 17<sub>0</sub>C

POZNÁMKA Teplotu sa nemôže regulovať kým je zapnutý ventilátor

#### **Tlačidlo SHORTCUT**

Používa sa pre uloženie aktuálnych nastavení alebo pre pokračovanie prace podľa predchádzajúcich nastavení.

Pokiaľ v priebehu prvého zapnutia zariadenia stlačíte tlačidlo SHORTCUT, zariadenie bude pracovať v automatickom spôsobe prace na 26OC. a rýchlosť taktiež bude nastavená na toto tlačidlo stlačte vtedy keď je diaľkové ovládanie zapnute. ako by sa systém automaticky vrátil na predchádzajúce nastavenia ktoré zahŕňajú spôsob prace, úroveň teploty, blízkosť ventilátoru a funkciu pre spanie (pokiaľ je aktivovaná). Pokiaľ tlačidlo držite dlhšie od dve sekundy, systém automaticky uloží aktuálne nastavenia ktoré zahŕňajú spôsob prace, úroveň teploty, rýchlosť ventilátoru a funkciu pre spanie (pokiaľ je aktivovaná)

#### **Tlačidlo TIMER ON**

Stlačte toto tlačidlo ako by ste naštartovali automaticky čas pre zapínanie. Každým stlačením na tlačidlo sa čas zvýši v intervaloch od 30 minút. Keď sa na displeji objaví číslo 10.0, každým stlačením sa zvýši v intervaloch od 60 minúť. Pre zastavenie automatického časovaču nastavte

čas na 0.0

#### **Tlačidlo TIMER OFF**

Stlačte toto tlačidlo ako by ste naštartovali automaticky čas pre vypínanie. Každým stlačením na tlačidlo sa čas zvýši v intervaloch o 30 minút. Keď sa na displeji objavy číslo 10.0, každým stlačením sa zvýši v intervaloch od 60 minút. Pre zastavenie automatického časovaču nastavte čas na 0.0.

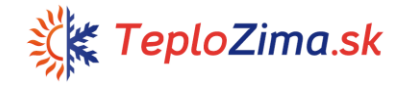

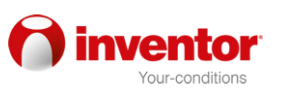

## Funkcie tlačidiel

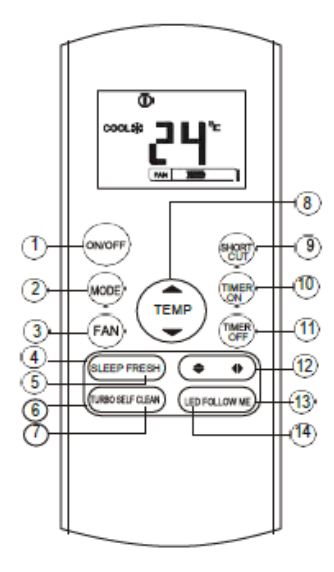

RG57A2/BGEF

 $\Phi$ 

 $R = 100$ 

TEMP

(SHORT)

ON

触

**SWING DIRECT** 

LED

 $\overline{\mathbf{8}}$ 

-ල

መ

**1** 

 $(12)$ 

14

cool.sk ם כ

ON/OFF

**MODE** 

**SLEEP FRESH** 

**TURBO** 

RG57D/BGE

M

Œ

(T

 $\sigma$ 

**6** 

#### Tlačidlo Swing +

(vzťahuje sa na RG57(A2)A3/BGEF) Používa sa pre zastavenie alebo zapnutie vertikálnych lamiel pre usmerňovanie vzduchu a pre usmerňovanie vzduchu do ľavej alebo do pravej strany. Vertikálna lamela zahíňa 6 pozícií ktoré sa môžu nastaviť každým stlačením na tlačidlo. Na obrazovke s teplotou sa na krátko objavy symbol d'. Pokiaľ tlačidlo držíte dlhšie ako 2 sekundy. vertikálne lamely sa aktivujú a na obrazovke 4 krát blikne symbol IIII, a vrátia sa predtým nastavená teplota. V priebehu zastavovania panelov, na obrazovke sa na 3 sekundy objavy písmena LC.

#### Tlačidlo Swing ♦

(vzťahuje sa na RG57A3(A2)/BGEF) ????????? Používa sa pre zastavovanie alebo naštartovanie vertikálnych panelov alebo usmerňovanie vzduchu na hore alebo na dole. Vertikálne panely zahŕňajú 6 polôh ktoré sa môžu nastaviť každým stlačením na tlačidlo.

Pokiaľ toto tlačidlo držíte dlhšie ako 2 sekundy, panely sa začnú automaticky húpať automaticky na hore alebo na dole

#### **Tlačidlo SWING**

(vzťahuje sa na RG57B/BGE) Používa sa pre naštartovanie alebo zastavenie automatického húpania vodorovného panelu.

#### **Tlačidlo DIRECT**

(vzťahuje sa na RG57B/BGE) Používa sa pre zmenu pohybu panelov a nastavenie smeru vzduchu.

Zvisle panely zahŕňajú 6 pozícii ktoré sa môžu nastaviť každým stlačením na tlačidlo.

#### **Tlačidlo FOLLOW ME**

(vzťahuje sa na Rg57(A2)A3/BGEF)

Týmto sa tlačidlom zapína vlastnosť ktorou zariadenie bude sledovať ves v miestnosti. Diaľkové ovládanie každé 3 minutý bude vysielať zariadeniu signál kým znovu nestlačíte toto tlačidlo. Funkcia sledovania sa automaticky vypne pokiaľ zariadenie ne prijíma signály v priebehu 7 minút.

#### **Tlačidlo LED**

Aktivácia/deaktivácia zobrazená na displeji. Stlačením na tlačidlo sa displej vypne a opätovným stlačením zapne.

## Indikátory na LCD displeji

Zobrazenie informácii pri zapnutí diaľkového zariadenia

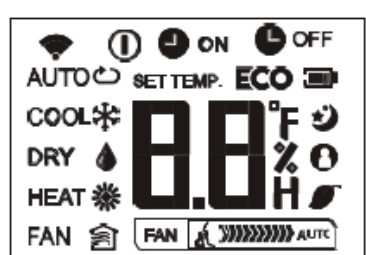

#### Zobrazenie spôsobu prace

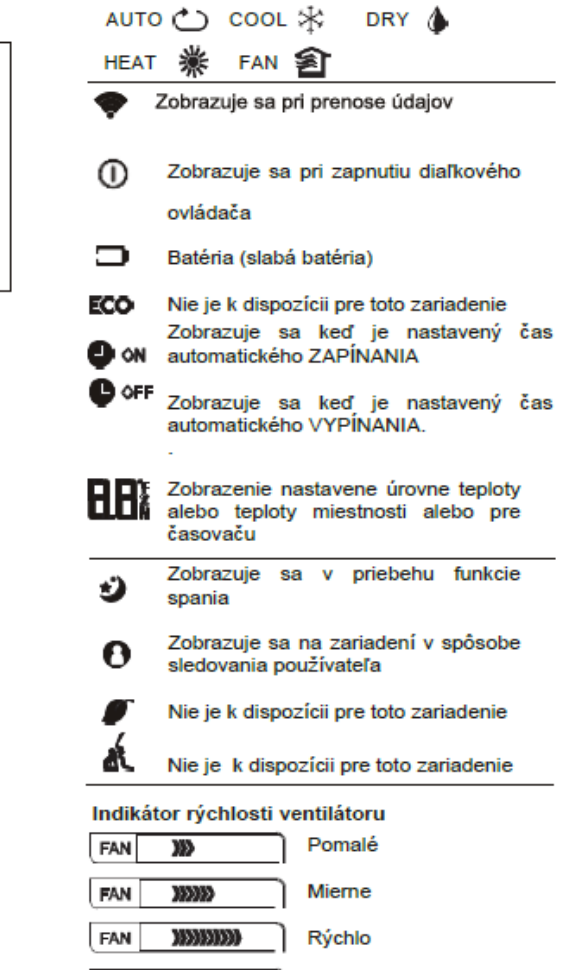

Poznámka

**FAN** 

Tieto indikátory vysvetľujú funkcie, ale v priebehu práce zariadenia, budú zobrazene iba zapnute funkcie

Automaticky

AUTO

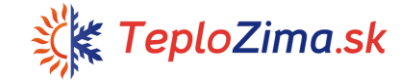

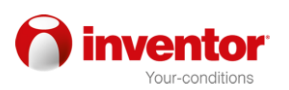

## Používanie tlačidiel na diaľkovom ovládači

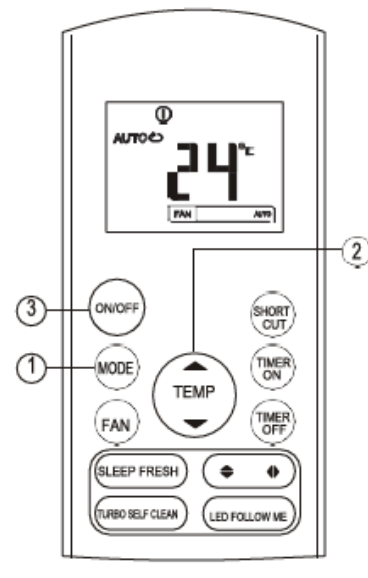

#### Automaticky spôsob prace

Poistite sa že je pristroj zapnutý. Začne blikať indikátor pre funkcie na displeji

- 1. Tlačidlom MODE zvoľte automaticky spôsob prace
- 2. Tlačidlom UP/ DOWN nastavte želanú teplotu. Uroven teploty siaha od  $17^{\circ}$ C -  $30^{\circ}$ C v intervaloch od 1°C.
- 3. Stlačte tlačidlo ON/OFF pre zapnutie klimatického zariadenia.

#### **POZNÁMKA**

- 1. Pri au tomatickom spô sobe pr ace zariadenie automaticky zvoli funkciu chl adenia al ebo zohrievania, v závislosti od reálnej t eploty miestnosti a nastaveniach na diaľkovom ovládači
- 2. Pri a utomatickom s pôsobe prace ne m ôžete zmeniť rýchlosť ventilátoru, preto že je automaticky zvolená...
- 3. Pokiaľ vám tento spôsob pr ace ne vy hovuie. zvolte si spôsob podľa svojich preferencii

#### Chladenie / Zohrievanie / Ventilácia

Poistite sa že je za pristroj zapnutý a že existuje zdroi napáiania.

- 1. Stlačte tlačidlo MODE ako by ste zvolili CHLADENIE (iba pre modely so zohrievaním a chladením) alebo VENTILÁCIU
- 2. Stlačte tlačidlo UP/DOWN ako by ste nastavili želanú teplotu. Úroveň teploty siaha od 17 °C -30 °C v intervaloch od 1 °C.
- 3. Stlačte tlačidlo FAN ako by ste zvolili jednu zo 4och rýchlosti ventilátoru. - automatické, pomalé, mierne alebo rýchle.
- 4. Stlačte tlačidlo ON/OFF pre zapnutie klimatického zariadenia

#### POZNÁMKA

Pri Pri V ENTILÁCII n a displeji n je e zobrazene nastavenie na úroveň teploty a nemôžete s ňou ovládať. V tomto prípade možne sú iba kroky 1, 3 a 4.

## Používanie tlačidla na diaľkovom ovládači

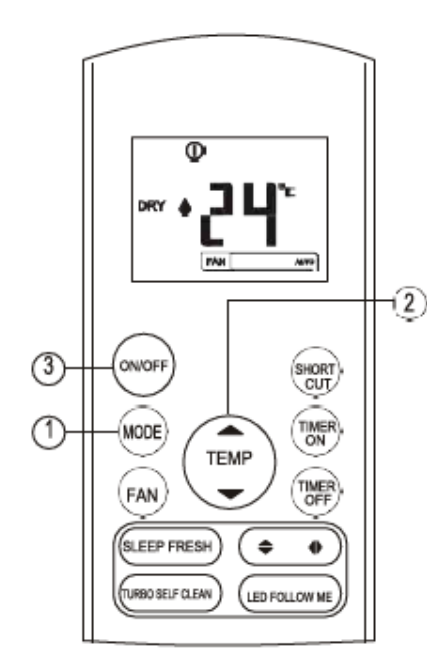

#### Funkcia odvlhčovania

Poistite sa že je jednotka zapnutá. Začne blikať indikátor pre funkciu na displeii.

- 1. Stlačte tlačidlo MODE ako by ste zvolili SUŠENIE (DRY)
- 2. Stlačte tlačidlo UP/DOWN pre vyber želanej teploty. Úroveň teploty siaha od 17°C - 30°C v intervaloch od 1°C.
- 3. Stlačte tlačidlo ON/OFF pre zapínanie klimatického zariadenia.

#### POZNÁMKA

Pri odvlhčovanju ne môžete meniť rýchlosť ventilátoru, preto že je sa s ňou automaticky ovláda.

#### Nastavenie smeru vzduchu

Tlačidlami SWING (I) a ♦ môžete zvoliť smer.

- 1. Smer na hore alebo na dole može sa nastavit tlačidlom mer na hore alebo na dole more sa nastaviť tlačidlom → na diaľkovom zariadení. Vždy keď stlačíte tlačidlo, panely sa pohne o 6 stupňov. Pokiaľ tlačidlo držíte dlhšie ako dve sekundy, panel sa začne automaticky húpať na dole alebo na hore
- 2. Smer doľava alebo doprava môže sa zvoliť pomocou tlačidla < ha diaľkovom ovládači. Vždv keď sa stlačíte toto tlačidlo, panel sa pohne o 6 stupňov. Pokiaľ tlačidlo držíte dlhšie ako dve sekundy, panel sa začne automaticky húpať doľava alebo doprava.

POZNÁMKA: Keď sa panel pohybuje do pozície ktorá môže vplývať na účinok zohrievania alebo chladenia klimatického zariadenia, vtedy sa automaticky mení smer.

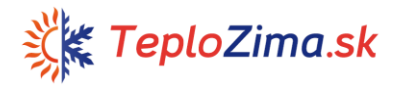

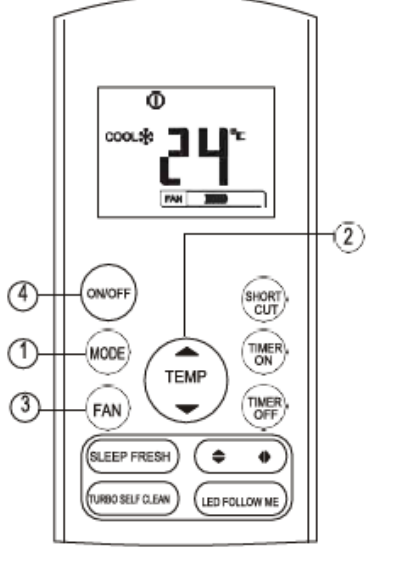

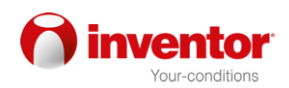

## Riadenie časom

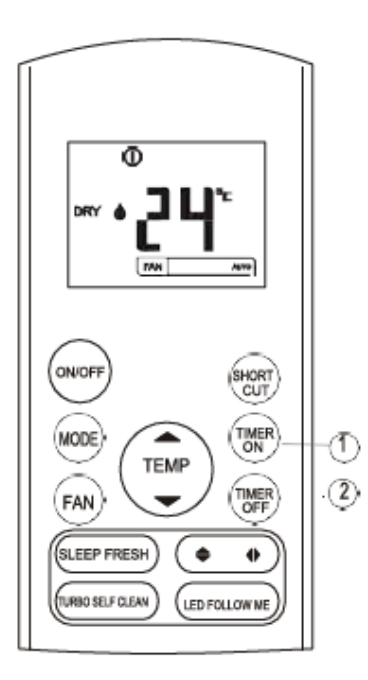

Stlačte tlačidlo TIMER ON ako by ste nastavili čas pre automatické vypínanie zariadenia. Stlačte tlačidlo TIMER OFF ako by ste nastavili čas pre automatické vypínanie zariadenia.

### Nastavenie času pre automatické zapínanie

- 1. Stlačte tlačidlo TIMER ON. Diaľkové zariadenie zobrazí TIMER ON, zadne automatické nastavenie času a na LCD displeii bude zobrazene písmeno "H". Teraz znovu nastavte čas a spuste tu funkciu.
- 2. Znovu stlačte tlačidlo TIMER ON ako by ste nastavili želaný čas pre automatické zapínanie zariadenia. Každým stlačením tlačidla sa čas zvýši o pol hodinu od 0-10 hodín, a od 10-24 sa čas zvyšuje o jednu hodinu.
- 3. Po nastavení TIMER On funkcie musíte počkať aby diaľkové ovládanie poslalo signál klimatickému zariadeniu. PO približne 2och sekundách označení "H" zmizne a zobrazí sa nastavená teplota na LCD displeii.

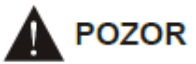

- V priebehu upravovanja času, djaľkové zariadenie automaticky vysiela signál pre zvolený čas vnútornom prístroji. Preto dbajte na to aby sa diaľkový ovládač nachádzal na mieste na ktorom môže nerušene vysielať signály vnútornom prístroji.
- Efektívne nastavenie času diaľkovým zariadením je obmedzene nasledujúcimi parametrami:: 0.5, 1.0, 1.5, 2.0, 2.5, 3.0, 3.5, 4.0, 4.5, 5.0, 5.5, 6.0, 6.5, 7.0, 7.5, 8.0, 8.5, 9.0, 9.5, 10, 11, 12, 13, 14, 15, 16, 17, 18, 19, 20, 21, 22, 23 a 24.
- 

## Príklad nastavenia času

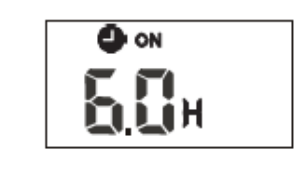

## **TIMER ON**

#### (Nastavenie automatického zapínania)

TIMER ON funkcia je užitočná vtedy keď si prajete aby sa zariadenie automaticky zaplo skôr ako prídete domov. Klimatické zariadenie sa v tom prípade, automaticky zapne v závislosti od času ktorý ste nastavili.

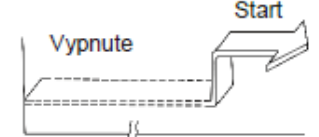

Nastavenie po 6 hodinách

#### Príklad:

Zapínanie klimatického zariadenia za 6 hodín 1. Stlačte tlačidlo TIMER ON ako by sa zobrazila posledné nastavenie a označenie "H" na displeji. 2. Stlačte tlačidlo TIMER ON pre zobrazenie označenia "6.0H" na TIMER ON zobrazení na diaľkovom zariadení 3. Počkajte 3 sekundy ako by sa na digitálnom zobrazení znovu objavila teplota. "TIMER ON" funkcia je ešte stále aktívna

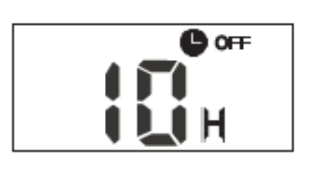

#### **TIMER OFF**

(Nastavenie automatického vypínania)

TIMER OFF funkcia je užitočná keď si prajete aby sa zariadenie vyplo potom ako si na večer l'ahnete do postele. Klimatické zariadenie sa automaticky vypne v závislosti s nastaveným časom

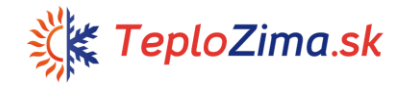

#### Nastavenie času pre automatické vypínanie

- 1. Stlačením tlačidla TIMER OFF na diaľkovom ovládači sa zobrazí TIMER OFF, poslane nastavenie teito funkcie a písmeno "H" na LCD displeii. Teraz môžete upraviť nastavenie pre automatické vypínanie zariadenia.
- 2. Znovu stlačte tlačidlo TIMER OFF ako vy ste nastavili želaný čas pre automatické vypínanie. Každým stlačením sa čas zvýši o pol hodinu od 0-10 hodín, a od 10-24 sa čas zvýši o jednu hodinu.
- 3. Po nastavení TIMER OFF funkcie počkaite približne jednu sekundu ako by diaľkové zariadenie poslalo signál klimatickému zariadeniu. Po dvoch sekundách zmizne označenie "H" a na LCD displeii sa znovu zobrazí nastavená teplôt...

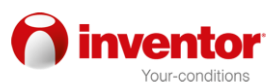

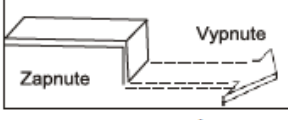

**OON OOFF** 

Nastavenie po 10 hodinách

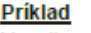

Vypnite zariadenie za 10 hodín

- 1. Stlačte tlačidlo TIMER OFF ako by sa zobrazilo poslane nastavenie času a označenie "H"na displeii
- 2. Stlačte tlačidlo TIMER OFF pre zobrazenie označenia "10H"na TIMER OFF príkazu na diaľkovom ovládači
- 3. Počkaite 3 sekundy ako by sa na digitálnom displeji objavila znovu úroveň teploty. "TIMER OFF" indikátor je i naďalej zapnutý a funkcia je aktívna

## **KOMBINOVANE NASTAVENIE ČASU**

(Súčasné nastavenie času pre ZAPÍNANIE a **VYPÍNANIE)** 

TIMER OFF  $\rightarrow$  TIMER ON

(Zap.→ Stop → Spusti funkciu)

Tato funkcia je užitočná vtedy keď si prajete vypnúť klimatické zariadenie potom ako pôjdete spať, a znovu zapnúť ráno keď za zobudíte alebo keď sa vrátite domov po práci.

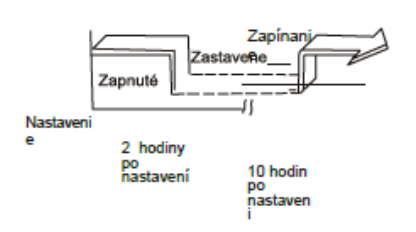

#### Príklad:

Pre vypínanie zariadenia 2 hodiny po nastavení a znovu zapnutie o 10 hodín.

- 1. Stlačte tlačidlo TIMER OFF
- 2. Znovu stlačte tlačidlo TIMER OFF pre zobrazenie označenia 2.0H na TIMER OFF zobrazeniu
- 3. Stlačte tlačidlo TIMER ON.
- 4. Znovu stlačte tlačidlo TIMER ON pre zobrazenie označenia 10H na TIMER ON zobrazení.
- 5. Počkaite 3 sekundy ako by sa na digitálnom displeji znovu objavila zobrazená teplota. "TIMER ON OFF" indikátor zostane zapnutý, a funkcia sa aktivuje

## **TIMER ON TIMER OFF**

(Vypn.  $\rightarrow$  Štart → Vypinanie funkcie) Tato je funkcia užitočná keď si prajete zapnúť klimatické zariadenie skôr ako sa zobudíte a vypnete ho potom ako vvidete z domu.

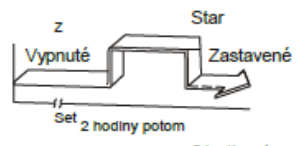

5 hodin potom

#### Príklad:

Pre zapínanie zariadenie 2 hodiny potom a vypínaniu 5 hodín po tom nastavení

#### 1 Stlačte tlačidlo TIMER ON.

- 2. Znovu stlačte tlačidlo TIMER ON pre zobrazenie označenia 2.0H na TIMER ON *indikatory*
- 3. Stlačte TIMER OFF tlačidlo.
- 4. Znovu stlačte tlačidlo TIMER OFF pre zobrazenie označenia 5.0H na TIMER OFF indikátory

Počkajte 3 sekundy ako by sa znovu zobrazila úroveň teploty na displeji. "TIMER ON & TIMER OFF" indikátor zostane i naďalej zapnutý a funkcia bude aktivovaná

## Zaobchádzanie diaľkovým zariadením

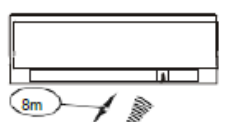

#### Lokacia diaľkového zariadenia

Diaľkové zariadenie používajte do najväčšej vzdialenosti od 8 metrov od zariadenia, a vždy ho zamerajte k samému zariadeniu. Prijem signálu je vyznačený zvukovým signálom

#### **POZOR**  $\Lambda$

- .Klimatické zariadenie nebude reagovať pokiaľ prijem signálu ruší záclona, dvere alebo iné predmetv.
- .Dbaite na do aby sa diaľkové zariadenie ne dostalo do kontakt s akoukoľvek kvapalinou. Diaľkové zariadenie ne vytavujte zdroju slnečného žiarenia alebo zdroju teploty.
- · Pokiaľ je príjemca infračerveného signálu na zariadení vystavený priamom slnečnom žiarení, klimatické zariadenie nebude spravte pracovať. Používaite záclony ako by ste zariadenie ochránili pred sinkom.
- · Pokiaľ iný elektricky pristroj reaguje na diaľkové zariadenie, vtedy ich je potrebne presunúť alebo kontaktovať opravného predavača.
- . Dávaite pozor aby diaľkové zariadenie ne padlo na zem. Opatrne ho používajte. Ne odkladajte ťažké predmety na diaľkové zariadenie a dbaite aby ste ho náhodou nenašliapli.

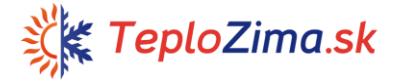

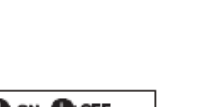

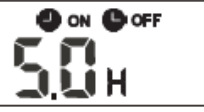

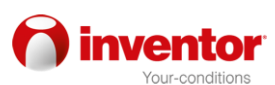

## Likvidácia do odpadu starých elektrických a elektronických zariadení

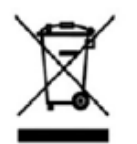

Výrobky označene touto značkou označujú že výrobok spade do kategórie elektrického a elektronického vybavenia (EE výrobky) a nesmejú sa likvidovať spolu s domovým odpadom a hromadným odpadom. Z tých dôvodov toto zariadenie je potrebne likvidovať na za to označene zberne miesto pre zber elektrických a elektronických zariadení. Správnym

likvidovaním toho to zariadenia pomôžete zabráneniu možných negatívnych následkom na okolie a ľudské zdravie, ktoré by inak mohli byť ohrozené nevyhovujúcou likvidáciou spotrebovaného výrobku. Reciklažou materiál pomôžeme zachovať zdravé životné okolie a prírodne zdroje.

Pre detailne informácie o zberu EE výrobkov kontaktujte obchod v ktorom ste kúpili tento výrobok.

## Oznámenie o vyhlásení o zhode:

Vyhlásenie o zhode a kópiu pôvodného vyhlásenia o zhode (EC Declaration of Conformity) môžete jednoducho prevziať na našej internetovej stránke www.msan.hr/dokumentacijaartikala.

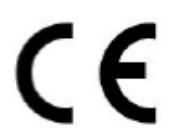

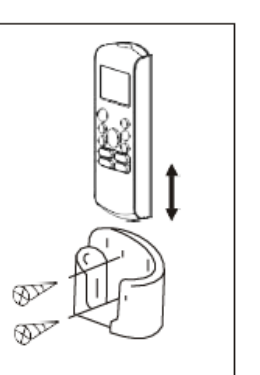

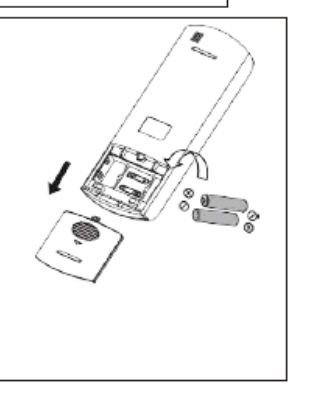

#### Používanie stojanu pre diaľkové zariadenie (podľa voľby)

- · Diaľkové ovládanie sa môže namontovať na stenu pomocou držiaku (ne ide je v balení, je potrebne ho osobite objednať)
- · Pred inštaláciou ovládania skontrolujte či zariadenie prijíma jeho signály a či reaguje správne na ne.
- · Pomocou dva skrutky namontujte držiak na plochu
- · Pre vkladanie alebo vyberanie diaľkového ovládača z držiaku stlačte smerom na dole alebo potiahnite smerom na hore

## Výmena bateriek

Nasledujúca situácia ukazuje na slabú baterku. Zameňte staré baterky novými.

- · Počas vysielania signálu nie je počuť sprevádzajúci zvukový signál.
- · Indikátor na displeji bledne.

Diaľkové ovládanie obsahuje dve suché baterky (R03/LR03X2), ktoré sa nachádzajú v zadnej časti zásobníka a chránené sú krytom.

- Odstráňte kryt na zadnej časti diaľkového  $(1)$ ovládača
- Odstráňte staré baterky a vložte nove pritom  $(2)$ dbajúc na polohu bateriek (+) i (-).
- (3) Znovu postavte kryt.

UPOZORNENIE: Po odstránení bateriek diaľkové zariadenie vymaže všetky nastavenia. Potrebne ich je znovu nastaviť po vložení nových bateriek

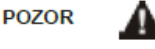

- Nemiešajte staré baterky s novými alebo s baterkami ktoré nie sú istého druhu.
- Baterky nenechávajte v diaľkovom ovládači ktorý nebudete používať viac ako 2 mesiace.
- · Baterky ne odkladajte spolu s domácim odpadom. Je pohrebne roztriediť ich do pre to určeného odpadu.

Vzhľad a funkcie môžu podliehať zmenám bez predchádzajúceho oznámenia o zlepšeniu výrobku. Pre viac informácii sa môžete obrátiť predajnej agentúre alebo výrobcovi.

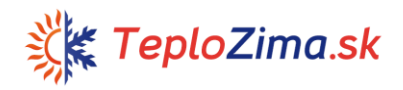

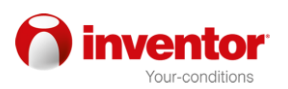

 $\Box$ 

PRODUCT FICHE - INFORMACIJSKI LIST - INFORMATIVNI LIST - ИНФОРМАТИВЕН ЛИСТ INFORMACION GUIDE - KARTA PRODUKTU - INFORMAČNÍ LIST - OPIS VÝROBKU РОDATKOVNA KARTICA IZDELKA - ПРОДУКТОВ ФИШ - FISA PRODUSULUI

٦

 $\overline{\phantom{a}}$ 

#### Model: Vivax ACP-09CH25AEMI R32

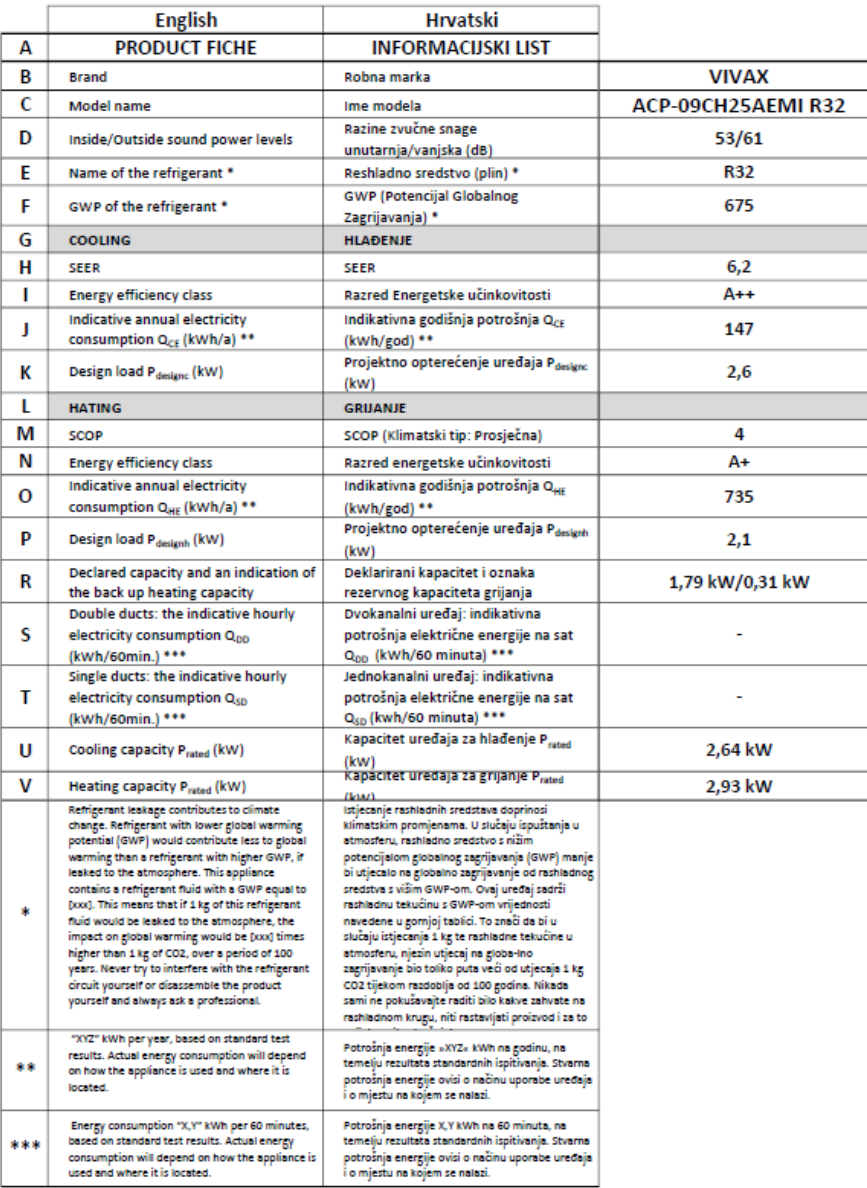

#### PRODUCT FICHE - INFORMACIJSKI LIST - INFORMATIVNI LIST - ИНФОРМАТИВЕН ЛИСТ INFORMACION GUIDE - KARTA PRODUKTU - INFORMAČNÍ LIST - OPIS VÝROBKU PODATKOVNA KARTICA IZDELKA - ПРОДУКТОВ ФИШ - FIȘA PRODUSULUI

#### Model: Vivax ACP-12CH35AEMI R32

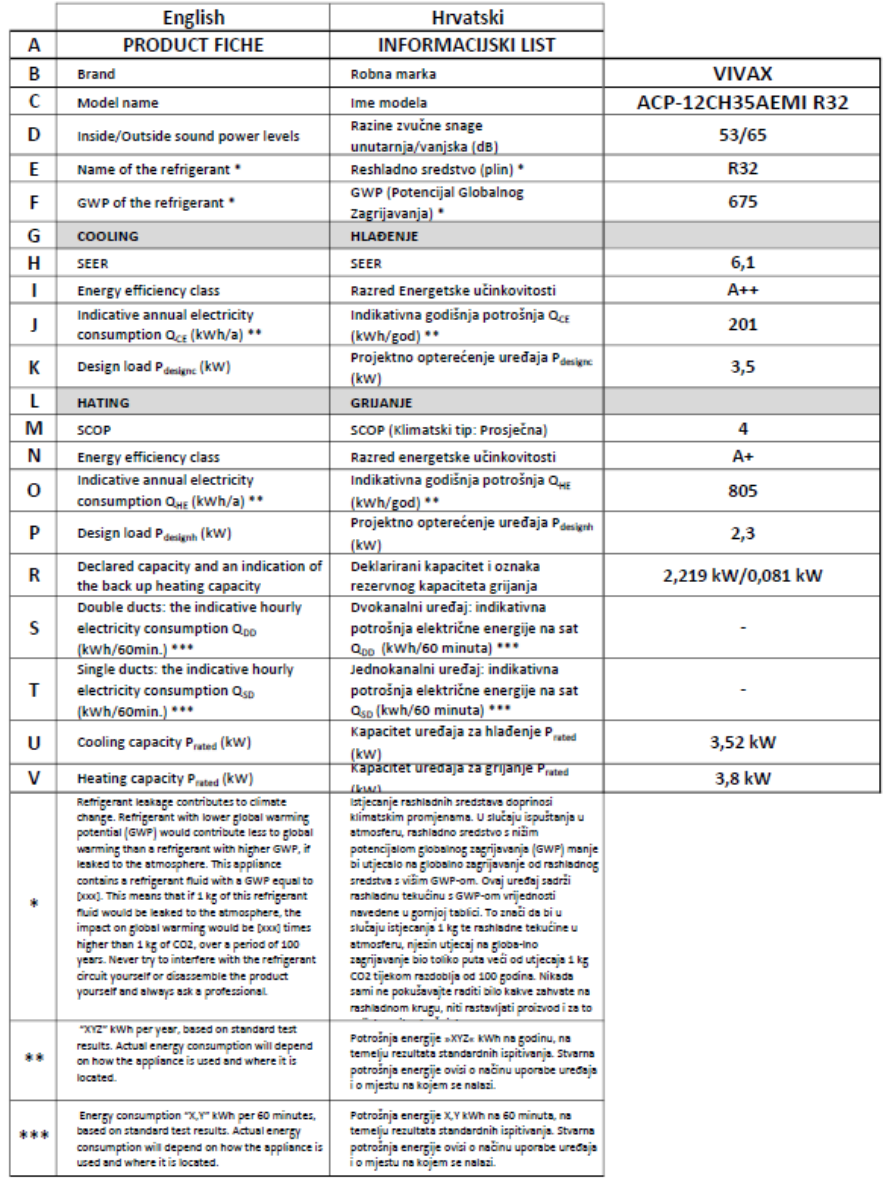

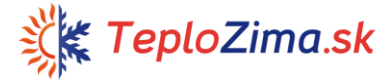

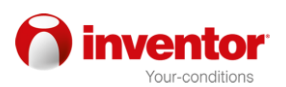

#### PRODUCT FICHE - INFORMACIJSKI LIST - INFORMATIVNI LIST - ИНФОРМАТИВЕН ЛИСТ INFORMACION GUIDE - KARTA PRODUKTU - INFORMAČNÍ LIST - OPIS VÝROBKU РОDATKOVNA KARTICA IZDELKA - ПРОДУКТОВ ФИШ - FIȘA PRODUSULUI

-

#### Model: Vivax ACP-18CH50AEMI R32

 $\sim$ 

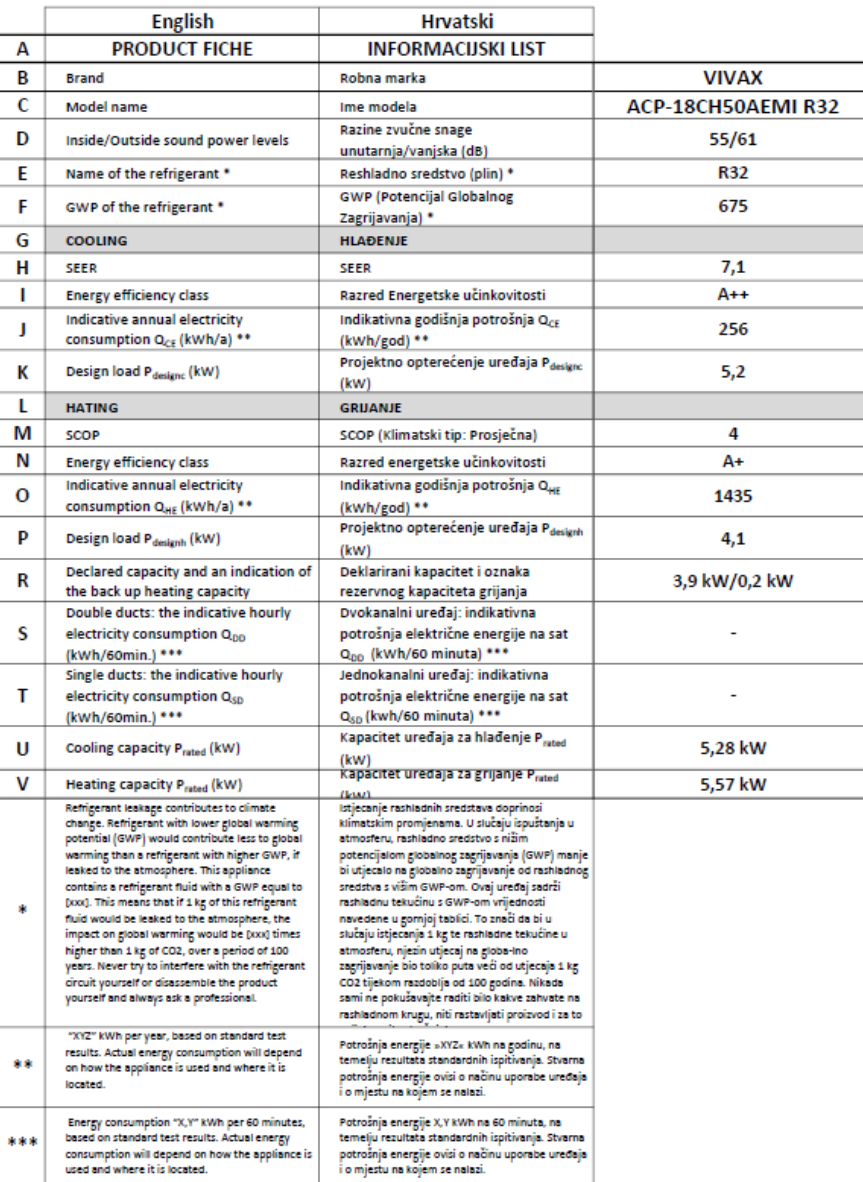

#### PRODUCT FICHE - INFORMACIJSKI LIST - INFORMATIVNI LIST - ИНФОРМАТИВЕН ЛИСТ INFORMACION GUIDE - KARTA PRODUKTU - INFORMAČNÍ LIST - OPIS VÝROBKU PODATKOVNA KARTICA IZDELKA - ПРОДУКТОВ ФИШ - FISA PRODUSULUI

#### Model: Vivax ACP-24CH70AEMI R32

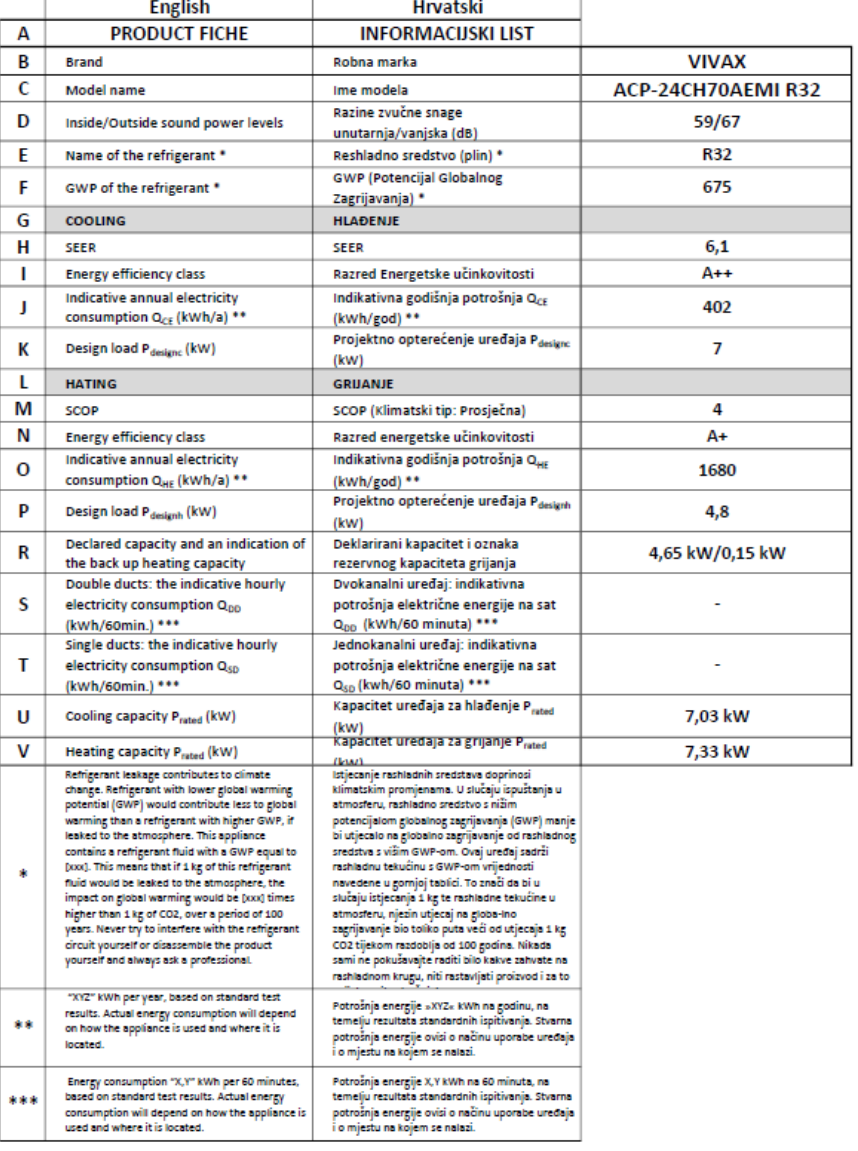

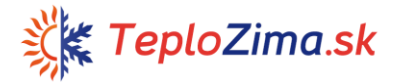

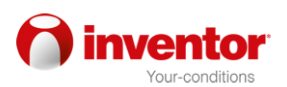

#### PRODUCT FICHE - INFORMACIJSKI LIST - INFORMATIVNI LIST - ИНФОРМАТИВЕН ЛИСТ INFORMACION GUIDE - KARTA PRODUKTU - INFORMAČNÍ LIST - OPIS VÝROBKU РОDATKOVNA KARTICA IZDELKA - ПРОДУКТОВ ФИШ - FIȘA PRODUSULUI

#### Model: Vivax ACP-09CH25AEQI R32

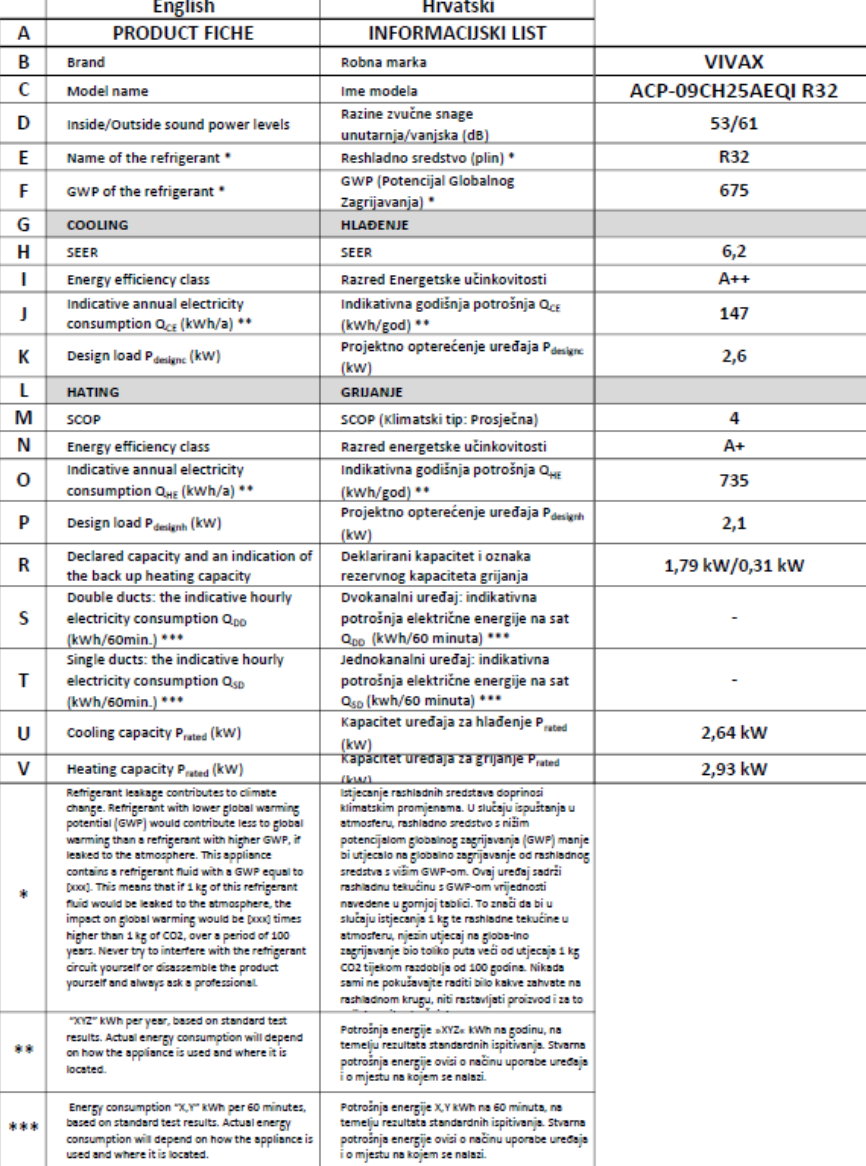

#### PRODUCT FICHE - INFORMACIJSKI LIST - INFORMATIVNI LIST - ИНФОРМАТИВЕН ЛИСТ INFORMACION GUIDE - KARTA PRODUKTU - INFORMAČNÍ LIST - OPIS VÝROBKU PODATKOVNA KARTICA IZDELKA - ПРОДУКТОВ ФИШ - FIȘA PRODUSULUI

#### Model: Vivax ACP-12CH35AEQI R32

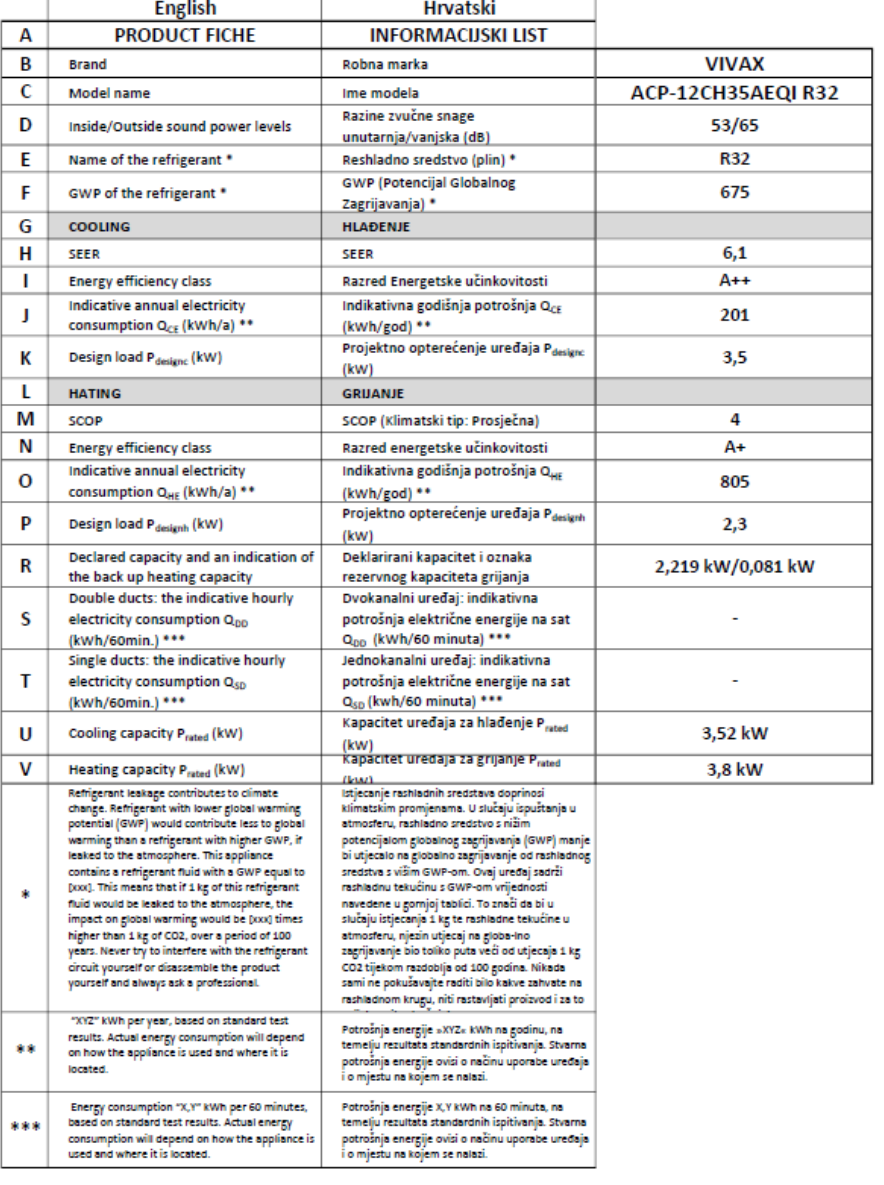

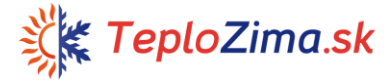

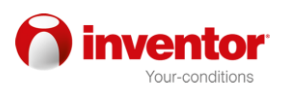

#### PRODUCT FICHE - INFORMACIJSKI LIST - INFORMATIVNI LIST - ИНФОРМАТИВЕН ЛИСТ INFORMACION GUIDE - KARTA PRODUKTU - INFORMAČNÍ LIST - OPIS VÝROBKU PODATKOVNA KARTICA IZDELKA - ПРОДУКТОВ ФИШ - FIȘA PRODUSULUI

#### Model: Vivax ACP-24CH70AEQI R32

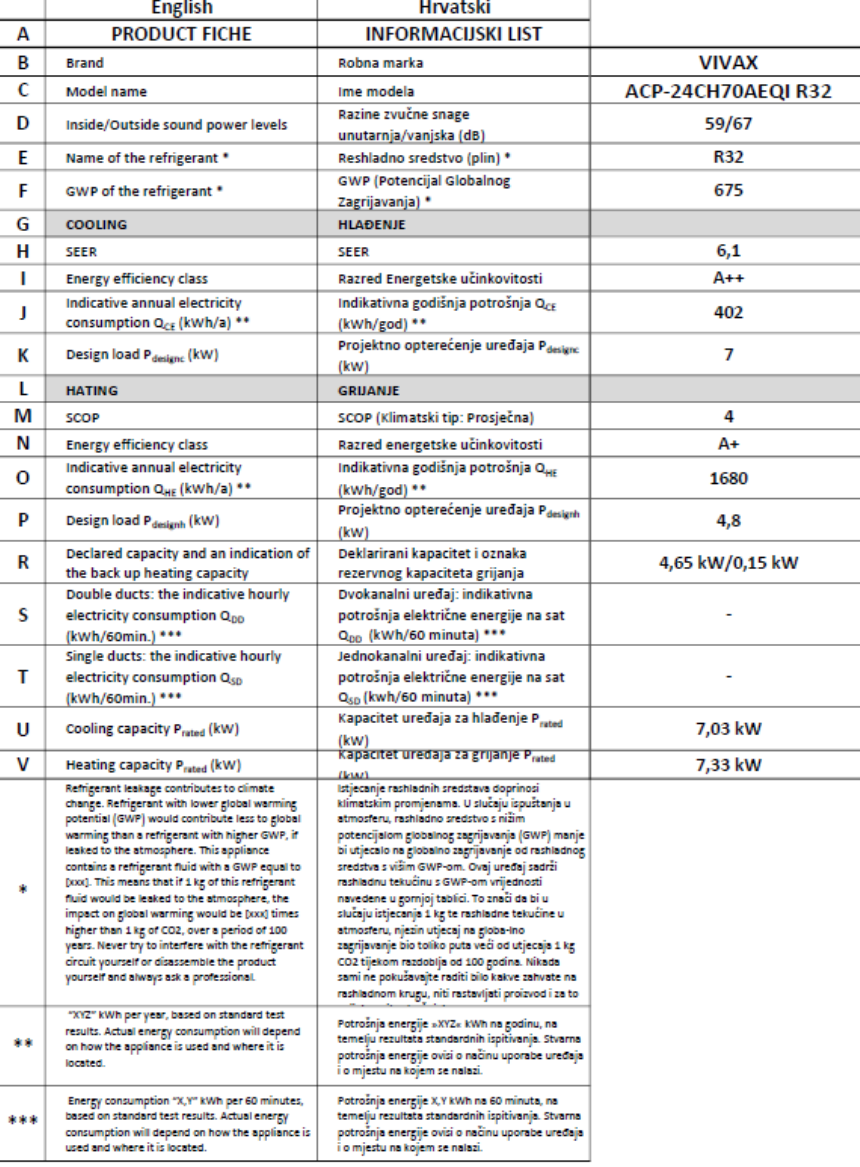

#### PRODUCT FICHE - INFORMACIJSKI LIST - INFORMATIVNI LIST - ИНФОРМАТИВЕН ЛИСТ INFORMACION GUIDE - KARTA PRODUKTU - INFORMAČNÍ LIST - OPIS VÝROBKU PODATKOVNA KARTICA IZDELKA - ПРОДУКТОВ ФИШ - FISA PRODUSULUI

#### Model: Vivax ACP-18CH50AEQI R32

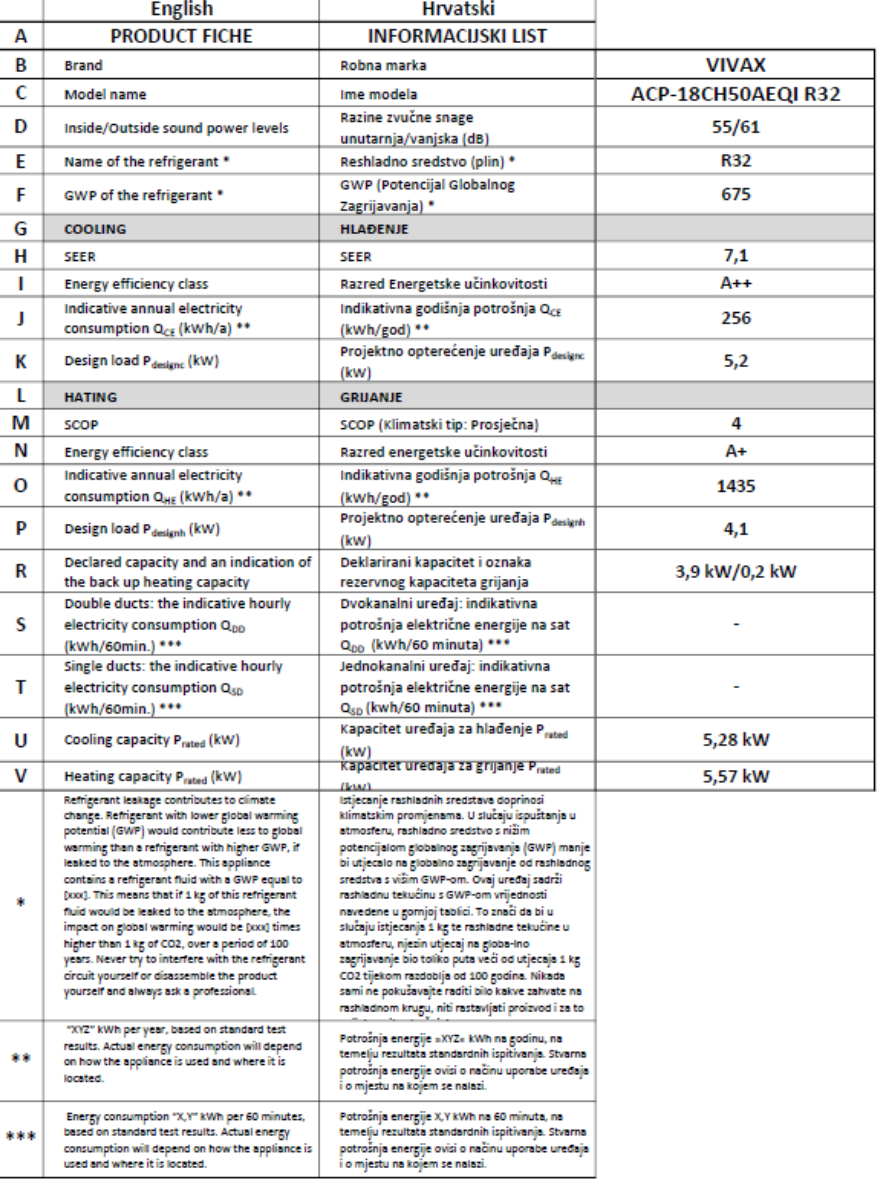

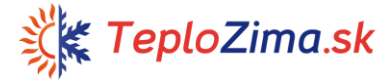

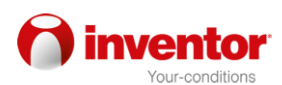

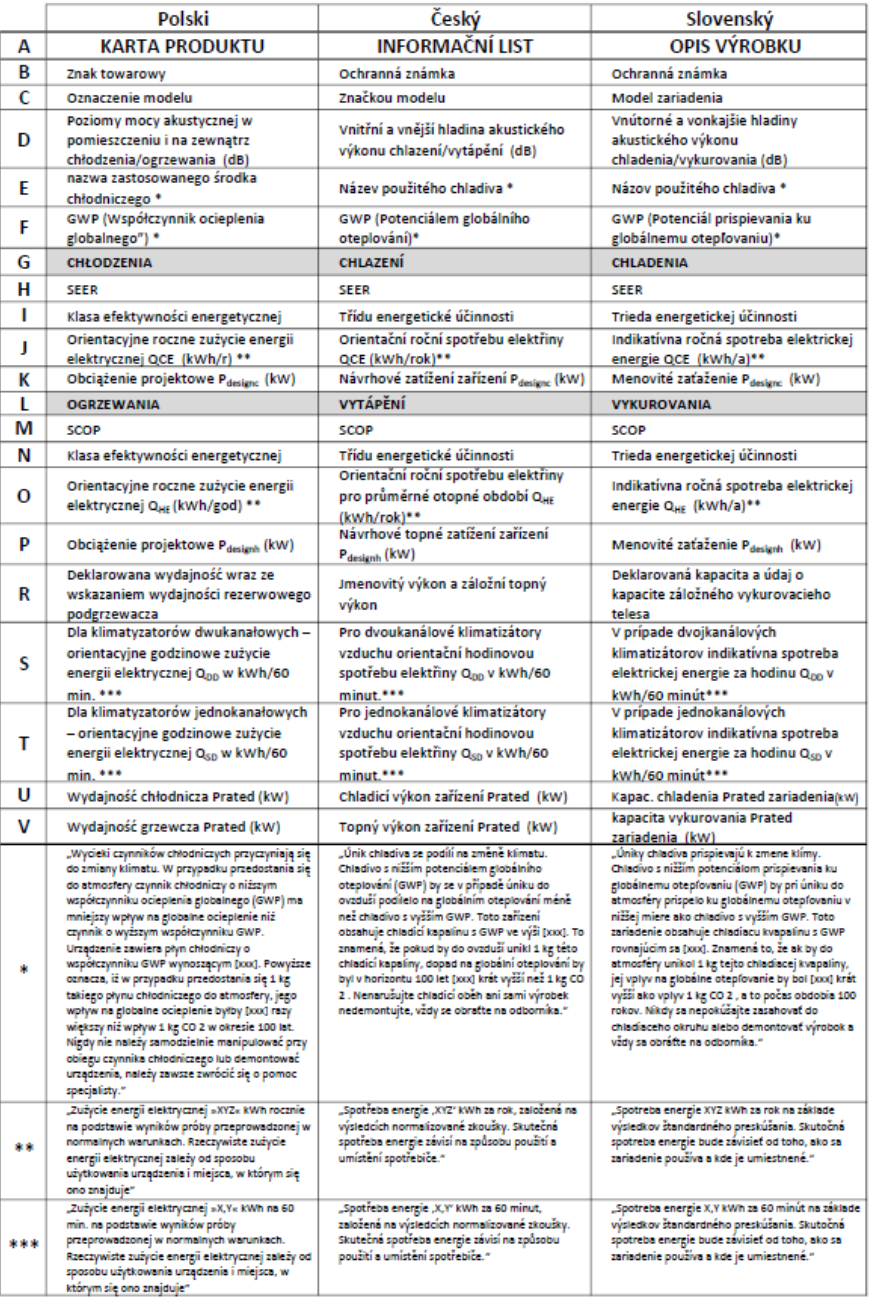

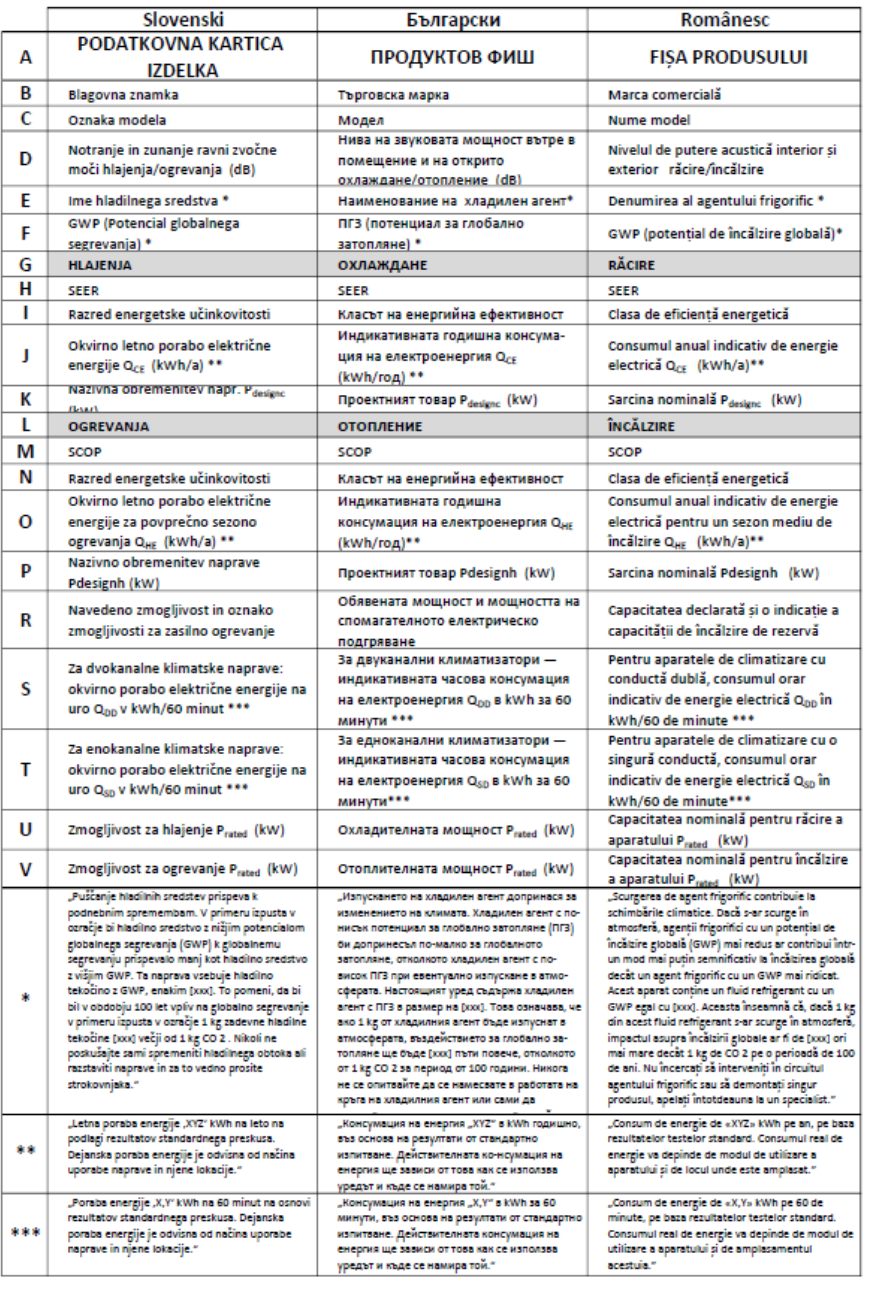

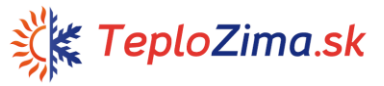